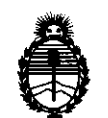

Ministerio de Salud Secretaría de Políticas, Regulación e Institutos A.N.M.A.T.

# **DISPOSICIÓN Nº 6 5 0 5**

BUENOS AIRES, 26 SEP 2011

VISTO el Expediente Nº 1-47-4703/11-9 del Registro de esta Administración Nacional de Medicamentos, Alimentos y Tecnología Médica (ANMAT), y

CONSIDERANDO:

Que por las presentes actuaciones ACCESS MEDICAL SYSTEMS S.A. solicita se autorice la inscripción en el Registro Productores y Productos de Tecnología Médica (RPPTM) de esta Administración Nacional, de un nuevo producto médico.

Que las actividades de elaboración y comercialización de productos médicos se encuentran contempladas por la Ley 16463, el Decreto 9763/64, y MERCOSUR/GMC/RES. Nº 40/00, incorporada al ordenamiento jurídico nacional por Disposición ANMAT N° 2318/02 (TO 2004), y normas complementarias.

Que consta la evaluación técnica producida por el Departamento de Registro.

Que consta la evaluación técnica producida por la Dirección de Tecnología Médica, en la que informa que el producto estudiado reúne los requisitos técnicos que contempla la norma legal vigente, y que los establecimientos declarados demuestran aptitud para la elaboración y el control de calidad del producto cuya inscripción en el Registro se solicita.

Que los datos identificatorios característicos a ser transcriptos en los proyectos de la Disposición Autorizante y del Certificado correspondiente, han sido convalidados por las áreas técnicas precedentemente citadas.

Que se ha dado cumplimiento a los requisitos legales y formales que contempla la normativa vigente en la materia.

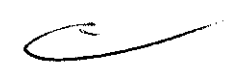

 $\mathcal{L}$ 

"20 ll - Año del Trabajo Decente, la Salud y Seguridad de los Trabajadores"

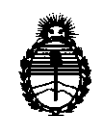

# **DISPOSICION N· 6 5 O 5**

Ministerio de Salud Secretaría de Políticas, Regulación e Institutos A.N.M.A.T.

Que corresponde autorizar la inscripción en el RPPTM del producto médico objeto de la solicitud.

Que se actúa en virtud de las facultades conferidas por los Artículos 80, inciso 11) y 100, inciso i) del Decreto 1490/92 y por el Decreto 425/10.

Por ello;

# EL INTERVENTOR DE LA ADMINISTRACiÓN NACIONAL DE MEDICAMENTOS, ALIMENTOS Y TECNOLOGÍA MÉDICA DISPONE:

ARTICULO 10- Autorízase la inscripción en el Registro Nacional de Productores y Productos de Tecnología Médica (RPPTM) de la Administración Nacional de Medicamentos, Alimentos y Tecnología Médica del producto médico de marca Ziehm Imaging, nombre descriptivo Sistema de Diagnóstico de Rayos X Rodante y nombre técnico Unidades Radiográficas/Fluoroscópicas, Móviles, de acuerdo a lo solicitado, por ACCESS MEDICAL SYSTEMS S.A. , con los Datos Identificatorios Característicos que figuran como Anexo I de la presente Disposición y que forma parte integrante de la misma.

ARTICULO 2° - Autorízanse los textos de los proyectos de rótulo/s obrantes a fOjas 17 a 20 y de instrucciones de uso que obran a fojas 21 a 40 y 63 a 76  $\sqrt{ }$  respectivamente, figurando como Anexo II de la presente Disposición y que forma parte integrante de la misma.

> ARTICULO 3° - Extiéndase, sobre la base de lo dispuesto en los Artículos precedentes, el Certificado de Inscripción en el RPPTM, figurando como Anexo III de la presente Disposición y que forma parte integrante de la misma

> ARTICULO 40 - En los rótulos e instrucciones de uso autorizados deberá figurar la leyenda: Autorizado por la ANMAT, PM-ll07-21, con exclusión de toda otra leyenda no contemplada en la normativa vigente.

"20 II - Año del Trabajo Decente, la Salud y Seguridad de los Trabajadores"

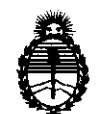

Ministerio de Salud Secretaría de Políticas, Regulación e Institutos AN.M.A.T.

**DISPOSICION N** 650 5

ARTICULO 5º- La vigencia del Certificado mencionado en el Artículo 3º será por cinco (5) años, a partir de la fecha impresa en el mismo.

ARTICULO 60 - Regístrese. Inscríbase en el Registro Nacional de Productores y Productos de Tecnología Médica al nuevo producto. Por Mesa de Entradas notifíquese al interesado, haciéndole entrega de copia autenticada de la presente Disposición, conjuntamente con sus Anexos 1, II Y III. Gírese al Departamento de Registro a los fines de confeccionar el legajo correspondiente. Cumplido, archívese.

Expediente Nº 1-47-4703/11-9

DISPOSICIÓN Nº  $6505$ 

 $M$   $\omega$   $\gamma$ **OTTO\A. ORSINGHER** sue~INTERVENTOH **A.N.M.A.<sup>T</sup> l'** 

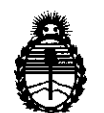

Ministerio de Salud Secretaría de Políticas, Regulación e Institutos A.N,MAT.

#### ANEXO I

DATOS IDENTIFICATORIOS CARACTERÍSTICOS del PRODUCTO MÉDICO inscripto en el RPPTM mediante DISPOSICIÓN ANMAT Nº..... $\mathbf{S}..\mathbf{S}..\mathbf{0}..\mathbf{5}........$ 

Nombre descriptivo: Sistema de Diagnóstico de Rayos X Rodante

Código de identificación y nombre técnico UMDNS: 11-758 - Unidades Radiográficas/Fluoroscópicas, Móviles

Marca del producto médico: Ziehm Imaging

Clase de Riesgo: Clase III

Indicación/es autorizada/s: intensificador de imágenes de rayos X en forma de Arco en C móvil para uso en diferentes entornos de instituciones sanitarias,

Modelo/s de Arcos en C:

- Ziehm 8000 o Exposcop 8000

- Ziehm Solo

Carro Porta monitores:

- Ziehm Viewing Station

Período de vida útil: 10 (diez) años,

Condición de expendio: venta exclusiva a profesionales e instituciones sanitarias,

Nombre del fabricante: Ziehm Imaging GMBH

Lugar/es de elaboración: Donaustrasse 31, D-90451, Nürnberg, Alemania.

Nombre del fabricante: Ziehm Imaging GMBH

Lugar/es de elaboración: Isarstrabe 40, D-9045, Nürnberg, Alemania

Expediente NO 1-47-4703/11-9 DISPOSICIÓN Nº 6505 Expediente Nº 1-47-4703/11<br>DISPOSICIÓN Nº  $\begin{bmatrix} 6 & 5 \end{bmatrix}$ 

 $\mathcal{A}$   $\mathcal{U}$ ,  $\mathcal{H}$ .  $\mathcal{N}$ 

Dr, OTTO A, ORSINGHER **sue·INTERVENTOR A.JS.M.A.T.** 

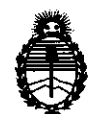

Ministerio de Salud Secretaría de Políticas, Regulación e Institutos A.N.M.A.T.

#### ANEXO 11

TEXTO DEL/LOS RÓTULO/S e INSTRUCCIONES DE USO AUTORIZADO/S del en el RPPTM mediante DISPOSICIÓN ANMAT

 $h$ *x*  $\frac{1}{2}$ Dr. OTTO A. ORSINGHER **sue·INTERVENTOH** 

**A.N.M.A.T.** 

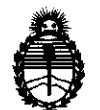

Ministerio de Salud Secretaría de Políticas, Regulación e Institutos A.N.M.A.T.

#### ANEXO III

#### CERTIFICADO

Expediente NO: 1-47-4703/11-9

El Interventor de la Administración Nacional de Medicamentos, Alimentos y Tecnología Médica (ANMAT) certifica que, mediante la Disposición  $N^0$ S ... $\overline{S}$  ... $\overline{S}$  , y de acuerdo a lo solicitado por ACCESS MEDICAL SYSTEMS S.A., se autorizó la inscripción en el Registro Nacional de Productores y Productos de Tecnologla Médica (RPPTM), de un nuevo producto con los siguientes datos identificatorios característicos:

Nombre descriptivo: Sistema de Diagnóstico de Rayos X Rodante

Código de identificación y nombre técnico UMDNS: 11-758 - Unidades Radiográficas/Fluoroscópicas, Móviles

Marca del producto médico: Ziehm Imaglng

Clase de Riesgo: Clase 1II

Indicación/es autorizada/s: intensiflcador de imágenes de rayos X en forma de Arco en C móvil para uso en diferentes entornos de instituciones sanitarias. Modelo/s de Arcos en C:

- Ziehm 8000 o Exposcop 8000

- Ziehm Solo

Carro Porta monitores:

- Ziehm Viewing Station

Período de vida útil: 10 (diez) años.

Condición de expendio: venta exclusiva a profesionales e instituciones sanitarias. Nombre del fabricante: Ziehm Imaging GMBH Nombre del fabricante: 2

#### $11.$

Lugar/es de elaboración: Donaustrasse 31, D-90451, Nürnberg, Alemania. Nombre del fabricante: Ziehm Imaging **GMBH**  Lugar/es de elaboración: Isarstrabe 40, D-9045, Nürnberg, Alemania Se extiende a ACCESS MEDICAL SYSTEMS S.A. el Certificado PM-1107-21, en la C· d d d B A' 26 sep 2011 . d . . . (5) IU a e uenos Ires, a ............... h .............. , sien o su vigencia por CinCO años a contar de la fecha de su emisión.

DISPOSICIÓN Nº 6505

 $M$   $\omega$   $q$   $\sim$ 

**Dr. OTTO A. ORSINGHEH SUBoINTERVENTOt' .,A..N.M.A/F..** 

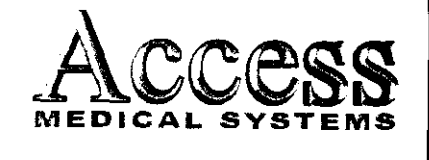

Access SISTEMA DE DIAGNOSTICO DE RAYOS X RODANTE **MARCA ZIEHM IMAGING, INC.** 

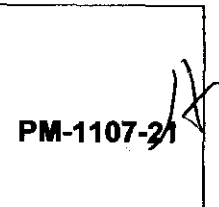

MODELO: 8000 SOLO

## Información de los Rótulos

#### 1 Requisitos Generales

1.1 La información que consta en los Rótulos como así también las Instrucciones de Uso están escritas en el idioma español.

1.2 La familia de Productos Médicos viene acompañado de Instrucciones de Uso (Manual de Operación) provistas por el Fabricante.

1.3 Toda la información necesaria para la utilización de la familia de Productos Médicos con plena seguridad está detallada en las Instrucciones de Uso (Manual de Operación) que acompaña a cada uno de los Productos.

1.4 La información con forma de símbolos y el significado de los mismos se encuentra claramente detallada en las Instrucciones de Uso (Manual de Operación) que acompañan al Producto Médico (ver simbología utilizada en ítem 1.3 de INFORME TÉCNICO).

#### 2 Rótulos

2.1. La Razón Social y dirección se encuentran en el Rótulo original provisto por el Fabricante (ver figura 3.1). Por otro lado, la Razón Social y dirección del Importador se anexan en el Rótulo que se agrega al Producto (ver figura 2.1 y 2.2).

2.2. La información necesaria para que el usuario pueda identificar el Producto Médico, se encuentra en el Manual de Operación provisto por el Fabricante. Además, el Nombre del Producto (en castellano) se encuentran en el Rótulo que coloca el Importador (ver figura 2.1 y 2.2).

2.4. Tanto el modelo como el número de serie está en el Rótulo que coloca el Fabricante en el equipo (ver figura 3.1).

ACCESSMEDICAL SYSTEMS S.A **ROMERO** PRESIDENTE

-- **TELMC** BRN  $0.004$  $\sim$   $\alpha$ 

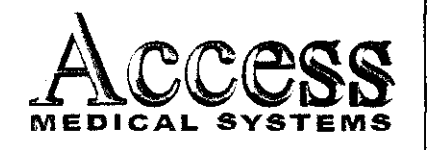

SISTEMA DE DIAGNOSTICO DE RAYOS X<br>MEDICAL SYSTEMS NAPCA ZIEHN INAGING INC RODANTE MARCA ZIEHM IMAGING, INC. PM-1107-2

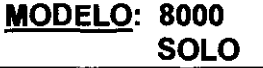

2.5. La fecha de fabricación se encuentra en el Rótulo colocado por el Fabricante sobre el equipo (ver figura 3.1)

2.7. Las condiciones específicas de almacenamiento, conservación y manipulación del Producto Médico se encuentran detalladas en el Manual de Operación provisto por el Fabricante.

2.8. Las instrucciones especiales de operación y uso del Producto Médico se encuentran detalladas en el Manual de Operación provisto por el Fabricante.

2.9. Tanto las advertencias como las precauciones que deben adoptarse se detallan en una sección destinada a tal fin en el Manual de Operación provisto por el Fabricante y en la etiqueta de embalaje que se encuentra en cada bulto.

2.11. El nombre del Responsable Técnico habilitado para la función se encuentra en el Rótulo anexado por el Importador.

2.12. El número de registro del Producto Médico precedido de la sigla de identificación de la Autoridad Sanitaria competente se encuentra en el Rótulo anexado por el Importador.

Observaciones: Los *ltems* 2.3, 2.6 Y 2.10 No Aplican en este Producto Médico.

 $\mathfrak{W}^{\mathcal{L}}$ rl systems s.a. SUSANA ROMERO

 $\mathbf{\dot{r}}$ elmo **MAT Nº 10994**<br>OIRECTOR TECNICO

0 5 U J

 $\mathfrak{f}$ .

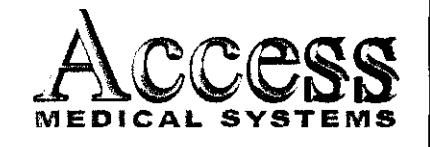

SISTEMA DE DIAGNOSTICO DE RAYOS X<br>MEDICAL SYSTEMS MARCA ZIFHM IMAGING INC RODANTE **MARCA ZIEHM IMAGING, INC.** 

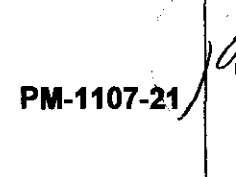

**MODELO: 8000** SOLO

# Sistema de Diagnóstico de Rayos X Rodante

Producto autorizado por ANMAT: PM -1107-21 (Legajo N° 1107)

Importado por: Access Medical Systems S.A.

Av. Maipú 2233-1º Piso - Of.1/2 - Olivos. Prov. de Buenos Aires - Argentina. Responsable Técnico: ING. RUBEN ALBERTO TELMO (MAT. Nº 10994)

Modelo: XXXXXXX

Nro. de Serie: xxxxxxxx

Fabricado por: Ziehm Imaging GMBH

Donaustrasse 31 - D-90451 - Nürnberg - Alemania

"Venta exclusiva a profesionales e instituciones sanitarias"

Fig. 2.1 - Rótulo con los datos del Importador

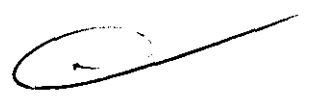

.~ TRLlIIO **BEN** MAT Nº 10994 DIRECTOR TECNICO

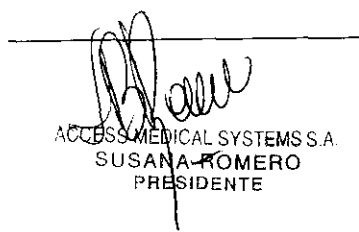

650 5

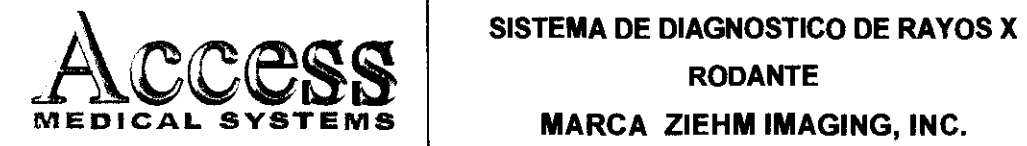

RODANTE

**MARCA ZIEHM IMAGING, INC.** 

PM-1107-21

 $~\triangleright~$ 

MODELO: 8000 SOLO

# Sistema de Diagnóstico de Rayos X Rodante

Producto autorizado por ANMAT: PM -1107·21 (Legajo N° 1107)

Importado por: Access Medical Systems SA

Av. Maipú 2233- 1º Piso - Of.1/2 - Olivos. Prov. de Buenos Aires - Argentina. Responsable Técnico: ING. RUBEN ALBERTO TELMO (MAT. N° 10994) Modelo: XXXXXXX

Nro. de Serie: xxxxxxxxx

Fabricado por: Ziehm Imaging GMBH

Isarstraße 40 - D-90451 - Nümberg - Alemania

"Venta exclusiva a profesionales e instituciones sanitarias"

Fig. 2.2 - Rótulo con los datos del Importador

TELMO REN N\* 10994 **MA** DIRECTOR TECNICO

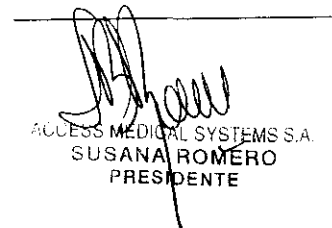

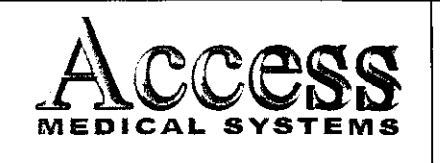

**SISTEMA DE DIAGNOSTICO DE RAYOS X RODANTE** 

**MARCA ZIEHM IMAGING, INC.** 

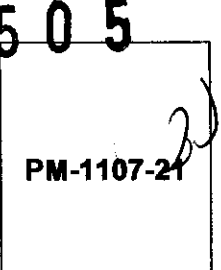

**MODELO: 8000 SOLO** 

# **INSTRUCCIONES DE USO**

- 3. 1 **Indicaciones del Rótulo** 
	- 3.1.1 Razón Social y Dirección (rótulo **del** Fabricante): **Ziehm Imaging GMBH**

Donaustrasse 31 - D-90451 - Nürnberg - Alemania

Dirección Adicional de Fabricación:

Isarstraße 40 - D-90451 - Nürnberg - Alemania

3.1.2 Razón Social y Dirección (rótulo del Importador):

**Access Medical Systems S.A.**  Av. Maipú 2233- 1° Piso - Of.1/2 Olivos - Prov. de Buenos Aires Argentina.

3. 1.3 Identificación del producto:

En Rótulo del Fabricante:

Las etiquetas o rótulos están posicionadas apropiadamente en la unidad rodante y contienen el número de serie de la unidad y la fecha de fabricación (el Modelo podrá ser Ziehm 8000, Exposcop 8000, Ziehm Solo).

?ÉLMO TA FI MAT. N 10994 TECNICO **DIRECTOR** 

ACCESS MEDICAL SYSTEMS S.A SUSANA **ROMERO PRESID** 

65

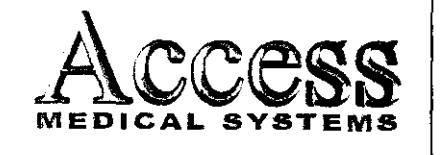

#### SISTEMA DE DIAGNOSTICO DE RAYOS X

RODANTE

**MARCA ZIEHM IMAGING, INC.** 

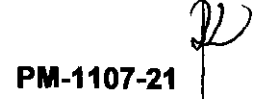

MODELO: 8000 SOLO

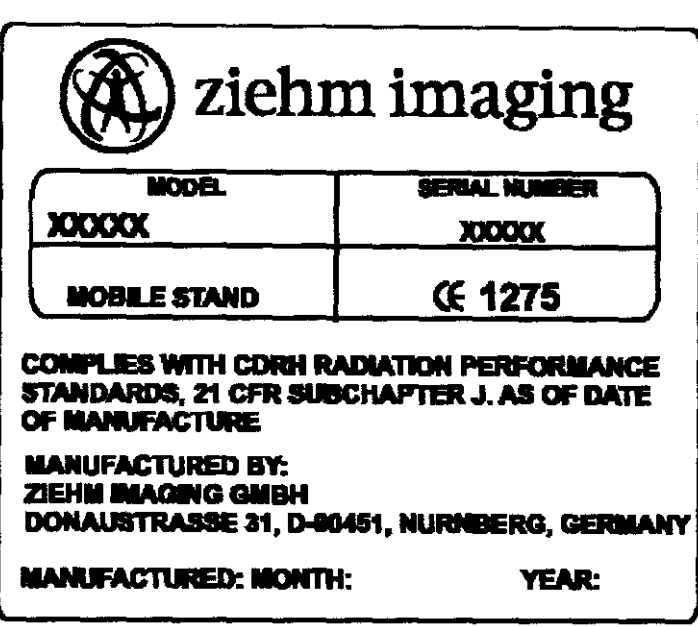

Fig. 3.1 - Rótulo con Datos del Fabricante

En Rótulo del Importador:

Producto: Sistema de Diagnóstico de Rayos X Rodante.

Marca: ZIEHM IMAGING GMBH

Modelo: XXXXXXX.

- 3.1.4. No Corresponde (se trata de un equipo médico, no esterilizable).
- 3.1.5 Corresponde (según ítem 3.1, Instrucciones de Uso).
- 3.1.6 No Corresponde (según ítem 3.1, Instrucciones de Uso).
- 3.1.7 No Corresponde (se trata de un equipo médico, no descarlable).
- 3.1. B Condiciones de Almacenamiento, Conservación y/o Manipulación del producto:

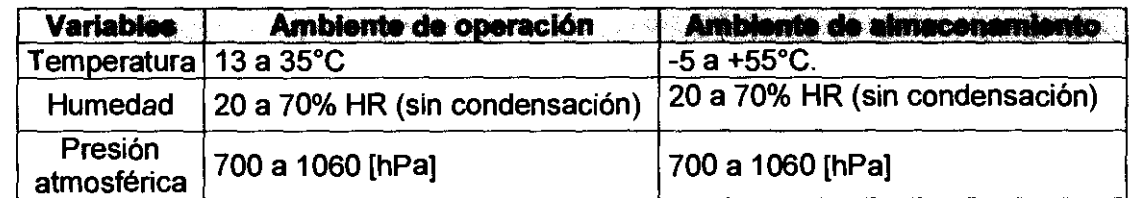

^CCES SYSTEMS S.A SUSANA ROMERO PRESIDENTE

c

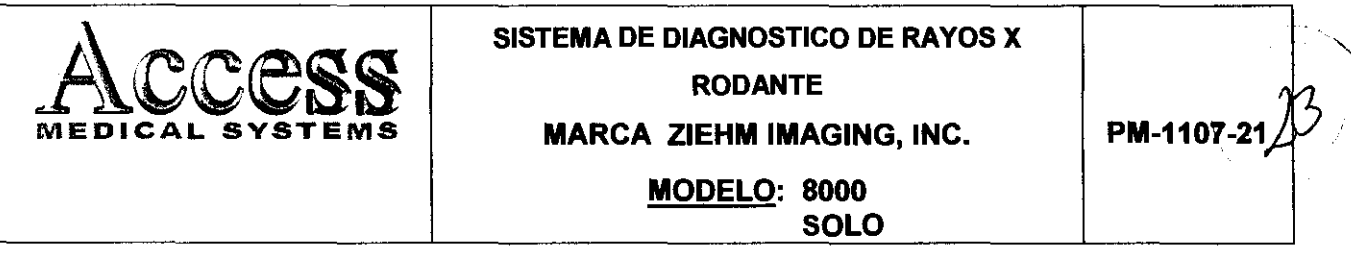

3.1.9 Instrucciones especiales de uso (no mencionadas en Rótulo; referirse al Anexo III.B, ítem 4 INSTRUCCIONES DE USO).

3.1.10 Advertencias y/o precaución de transporte (etiqueta de embalaje)

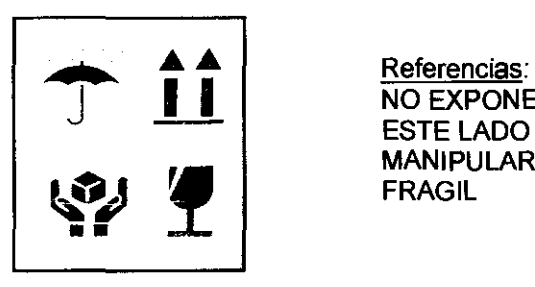

Referencias:<br>NO EXPONER A LLUVIA ESTE LADO ARRIBA **MANIPULAR CON CUIDADO FRAGIL** 

- 3.1.11 No Corresponde (se trata de un equipo médico, no esterilizable).
- 3.1.12 Responsable Técnico de Access Medical Systems legalmente habilitado

lng. Rubén Alberto Telmo M.N. 10994.

3.1.13 Número *de* Registro del Producto Médico: PM-1107-21

talmo MAT. N 10994 SU SAN **ROMERO PRE** ID ENTE **DIRECTO T¡;rCNICt)** 

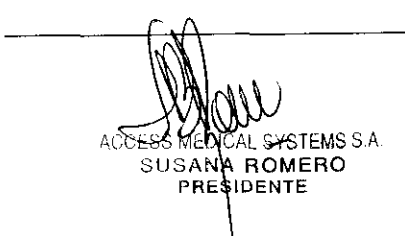

# 650 5

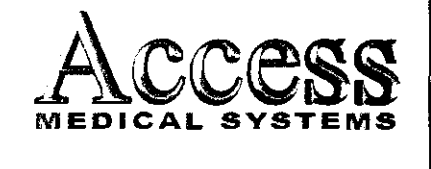

#### SISTEMA DE DIAGNOSTICO DE RAYOS X

RODANTE

**MARCA ZIEHM IMAGING, INC.** 

PM-1107-21

MODELO: 8000 SOLO

#### 3.2 Requisitos esenciales *de* seguridad y eficacia

#### 3.2.1 Seguridad

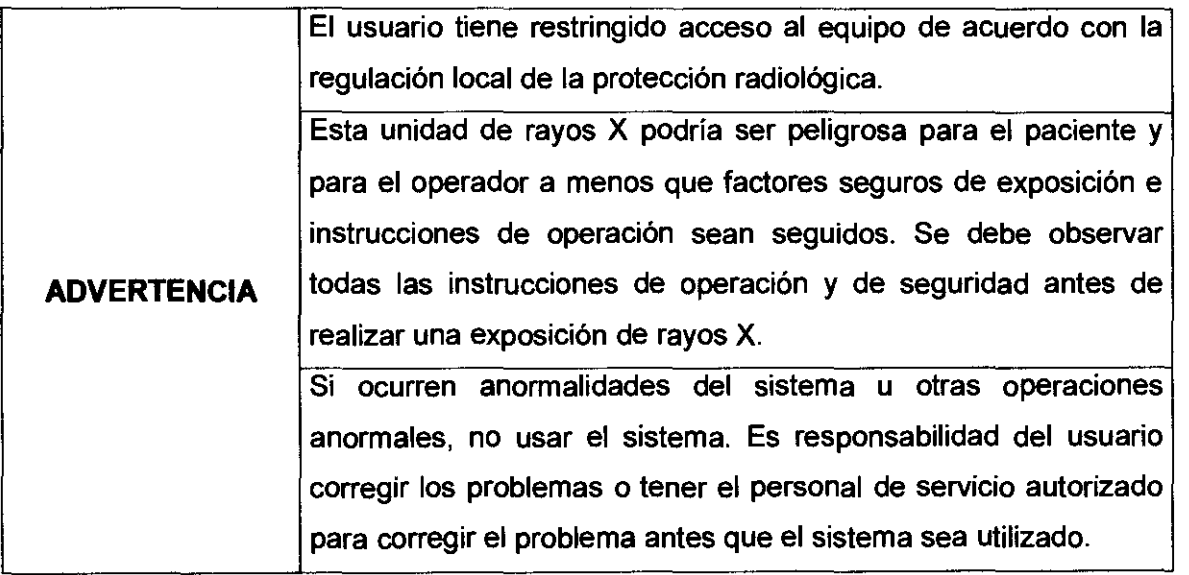

#### 3.2.2 Seguridad de Radiación

La duración de la exposición es limitada por las siguientes condiciones normales:

El temporizador manual de mAs.

La duración de exposición está también limitado por las siguientes condiciones anormales:

- Liberación prematura del switch de exposición de los rayos x.
- Prolongación del tiempo preajustado.  $\ddot{\phantom{a}}$
- El temporizador independiente de seguridad de Back-up.
- Detección de una falla del generador.

#### 3.2.2.1 Protección de radiación del operador

Se recomienda utilizar los siguientes medios de protección contra la radiación:

• Delantales de protección

L'SYSTEMS S.A.

SUSANA BOMERO

PRESIDENTE

ACCESS MED

- Gafas de protección contra radiación
- Protección de la glándula tiroides
- Guantes de protección contra la radiación

ërn t**e**lmo  $MAT<sup>1</sup> N*109B4$ DIRECTOR TECNICO

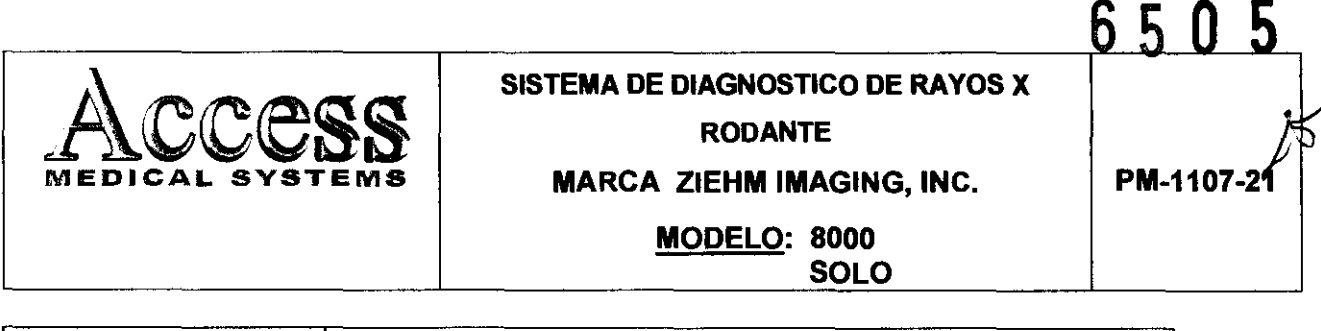

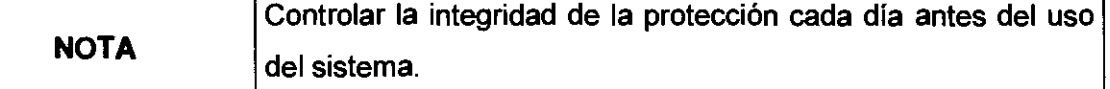

#### 3.2.2.2 Proteccíón de la cara del Pacíente

Para minimizar la exposición del paciente a la radiación, debe guardarse una distancia foco-piel máxima. El diseño constructivo del generador garantiza una distancia foco-piel mínima de 20cm.

#### 3.2.3 Segurídad Eléctrica

Solamente ingenieros de servicio autorizados deberían de remover los cobertores de la unidad rodante. El mantenimiento solamente debe ser realizado por un ingeniero calificado, autorizado por el Fabricante

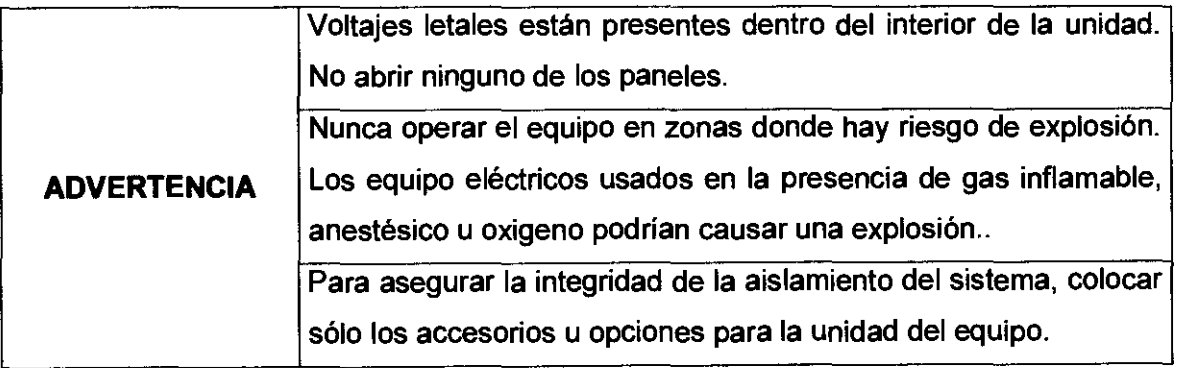

#### 3.2.4 Seguridad Mecánica

El equipo es diseñado para cumplir con los requerimientos de la lEC 601-1, UL 2601 y CSA22.2 N" 601. Por estas características de seguridad:

El freno de rotación del brazo C es seguro incluso cuando hay una pérdida de energía.

#### 3.2.5 Enclavamientos

Adicional a los interruptores de Apagado de Emergencia, el equipo tiene muchos otros enclavamientos de seguridad:

Enclavamiento para el movimiento del Brazo C: Cuando el brazo C topa con una obstrucción durante el recorrido, este enclavamiento se conecta para detener de inmediato el trayecto vertical, y desactivar los movimientos verticales del Brazo C hacia abajo, hasta despejar la obstrucción.

SYSTEMS S.A ACCESS MÉDICA SUSANA ROMERO

 $\frac{1}{\sqrt{1-\frac{1}{2}}}$ 

N.JBCMO **MAT.** N. 10994 DIRECTOR TECNICO

### **AUGURY SISTEMA DE DIAGNOSTICO DE RAYOS X RODANTE MARCA ZIEHM IMAGING, INC. MODELO: 8000 SOLO PM-1107-21**

Enclavamiento de interrupción anticipada de exposición: Al soltar el interruptor de exposición de rayos X antes de finalizar la exposición, este enclavamiento cesa de inmediato la exposición. Se exhibe un mensaje de alerta en la interfase de usuario.

Enclavamiento de Relé: Este enclavamiento impide la exposición a los rayos X cuando se produce una falla del indicador de corriente o del indicador de exposición de rayos X.

#### 3.2.6 **Otros dispositivos de seguridad**

Tanto el soporte del Arco en C como el carro porta monitores ofrecen un interruptor de parada de emergencia por medio del cual se pueden desactivar todas las funciones eléctricas del equipo en casos de urgencia.

Pulsando el interruptor de parada de emergencia en el soporte del Arco en C, aparece parpadeando la tecla **OFF** en el carro porta monitores.

Pulsando el interruptor de parada de emergencia en el carro porta monitores, la tecla **OFF** del mismo se apaga aunque el equipo está conectado a la red de alimentación de tensión. Una vez que se desbloquee el interruptor de parada de emergencia, se vuelve a iluminar la tecla **OFF** en el carro porta monitores, siempre que el equipo esté conectado con la red de alimentación.

#### 3.2.7 **Radiación Láser**

El equipo pude integrar un dispositivo de visor láser tanto en el intensificador como en el generador.

El dispositivo visor de láser integra módulos de diodos láser que emiten radiación láser. No se debe mirar directamente al haz láser o la radiación dispersa del haz.

El dispositivo visor de láser es un equipo de la clase 2M, según lEC 60825-1. La máxima potencia de salida de la radiación láser continua, medidas en la salida del haz láser, es de <1mW. La longitud de onda de dicha radiación es de 635nm.

El dispositivo de visor láser no requiere ningún tipo de mantenimiento. Los eventuales trabajos de ajuste o reparación deben ser llevados a cabo únicamente por el fabricante o personal autorizado por él.

TRL MO **MAT** N+ 10994 яғстфР TECNICO

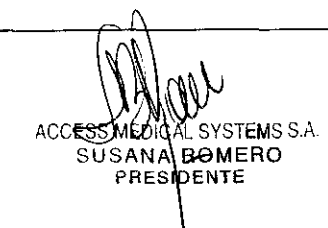

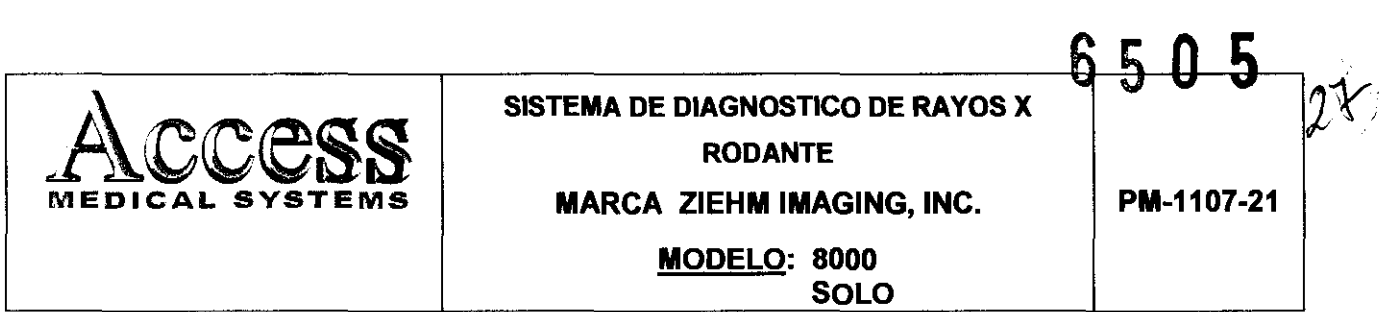

#### 3.2.8 Temperatura

Los equipos de Active Cooling, en estado de suministro incluyen una mezcla de agua / anticongelante. Dicho refrigerante permite transportar y almacenar el equipo hasta una temperatura de -5°C. No se conocen peligros específicos.

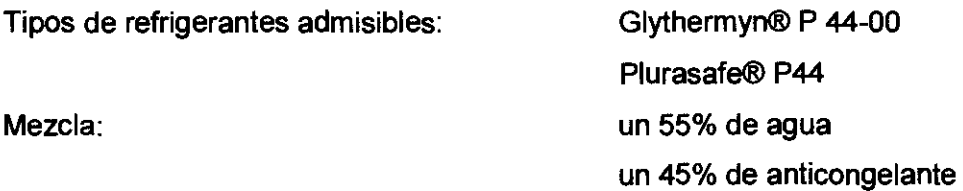

#### 3.2.9 Compatibilidad Ambiental

Durante el servicio no se producen residuos.

Para el desguace han de observarse las reglamentaciones de eliminación de residuos o desechos, vigentes en el país de uso.

#### 3.2.10 Requisitos de cumplimiento

El Fabricante es responsable de los efectos de seguridad, confiabilidad y rendimiento de este equipo, bajo las siguientes condiciones:

1) La instalación eléctrica de la sala cumple con los requisitos adecuados.

2) El equipo se usa conforme a las instrucciones de uso.

3) Las operaciones de armado, extensión, reajuste, modificación o reparaciones son realizadas por personas autorizadas únicamente.

#### 3.3 Combinación del Producto Médico con otros productos

El producto médico no se utiliza en combinación con otros productos médicos. pero se le pueden conectar dispositivos periféricos. Sólo se debe conectar a AUX equipo que cumpla las normas IEC60601-1. De lo contrario, podría producirse una descarga eléctrica.

EN TELMO **MAT/N** 10994 DIRECTOR TECNICO

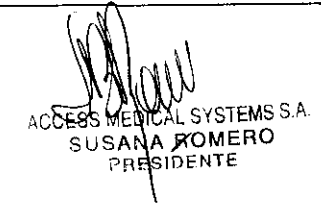

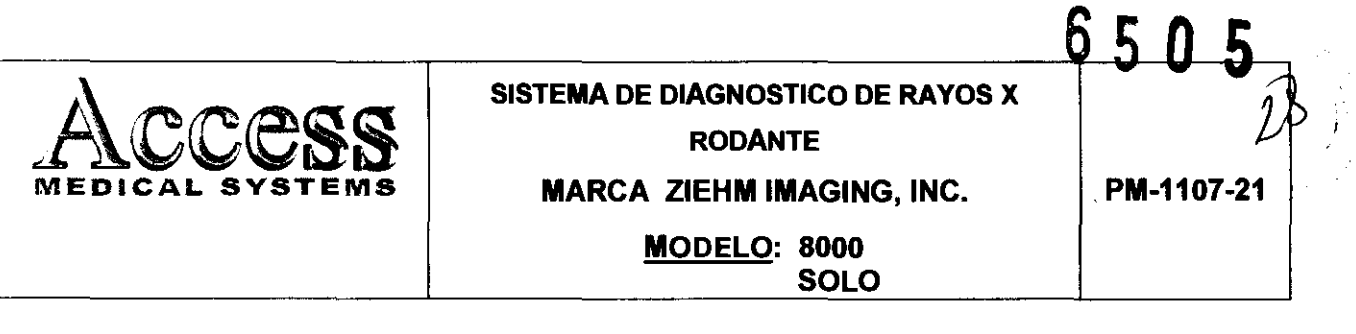

#### 3.4 Instalación del Producto Médico

Las instrucciones detalladas para el desembalaje y montaje del equipo se encuentran en el manual técnico que se entrega junto con el sistema.

Para evitar daños por condensación en el equipo en caso de grandes diferencias de temperatura, es precisa la compensación térmica en el lugar de instalación de todos los componentes del equipo antes de la puesta en servicio.

Antes de la primera puesta en marcha del equipo, o después de cualquier transporte, es necesario conectar varios componentes por medio de los cables previstos.

Para establecer las conexiones necesarias, se debe proceder de la siguiente manera:

- **•** Desenrollar el cable de acoplamiento del portacables superior en la parte posterior del carro porta monitores. Desenrolle el cable de alimentación del portacables inferior.
- <sup>o</sup>Enchufe el conector del cable de acoplamiento en la conexión en la parte lateral del soporte del Arco en C y conecte el conector.
- Compruebe que la tensión de alimentación esté correcta y que la caja de enchufe a la red esté debidamente puesta a tierra y protegida.
- Verifique que coincida entre el conector del cable de alimentación en el lado del carro porta monitores y la caja de enchufe a la red.
- Conecte el equipo a la red de alimentación de tensión. La tecla OFF del carro porta monitores se ilumina blanco.

#### 3.4.1 Requerimientos de la Instalación:

#### 3.4.1.1 Arco en C

- 1. Verificar que el equipo no presenta una inclinación superior a 5° con respecto a la línea horizontal.
- 2. Verifique que todas la conexiones eléctricas del equipo han sido establecidas correctamente.
- 3. El usuario debe vestir ropa de protección adecuada.
- 
- 4. Conectar el equipo.
- 5. Las teclas de conexión I desconexión se encuentran sobre el lado izquierdo detrás del panel de control del carro porta monitores; así como en el lado izquierdo del

**ACCES** FEMS S.A ROMERO SUSANA **RES DENTE** 

w Ben TEL MO MA **Nº 10994** OIRECTOR TECNICO

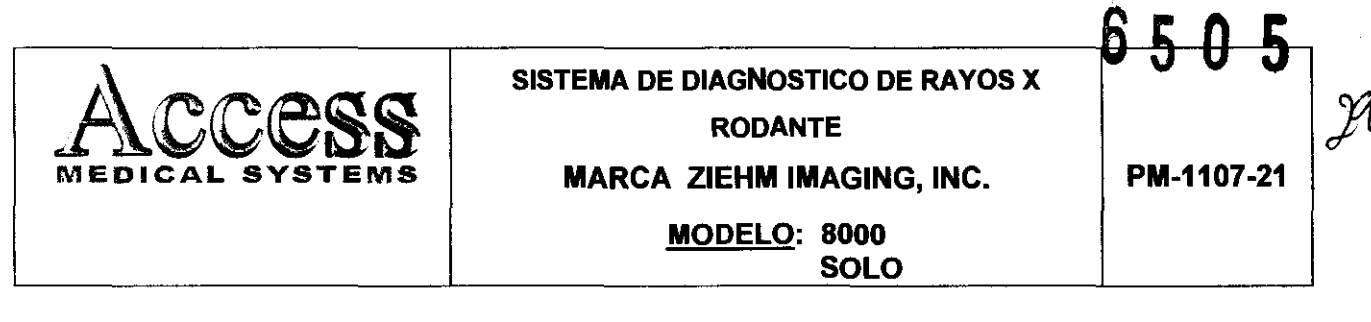

soporte del Arco en C, junto al mago del mismo se podrán activar o desactivar los dos componentes del sistema simultáneamente con cada una de las dos teclas.

La configuración que es válida después del arranque varia de sistema en sistema.

Se pueden personalizar una serie de ajustes de usuario y ajuste base del sistema según las necesidades especificas. Siempre que los ajustes deseados no hayan sido realizados en fábrica, se debe activar el modo de Configuración para realizar las mismas.

Para no tener que introducir reiteradamente los datos del hospital fijos (nombre del hospital, departamento y médico) cada vez que se crea otra carpeta de paciente nueva, se debe introducir dicha información una sola vez en el modo de Configuración bajo la opción de Ajustes Básicos. Se podrá observar que estos datos aparecerán automáticamente en los campos correspondientes de la nueva carpeta.

#### 3.5 Implantación del Producto Médico

No Corresponde (el producto medico no ha sido diseñado para ser implantado).

#### 3.6 Riesgos de interferencia recíproca

Para asegurar un aislamiento correcto, mantener una distancia de 1,5 metros entre el paciente y cualquier dispositivo no aislado.

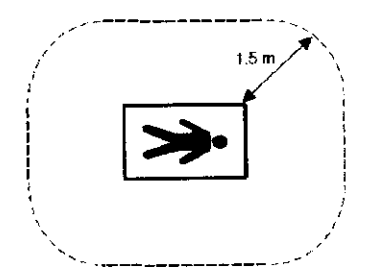

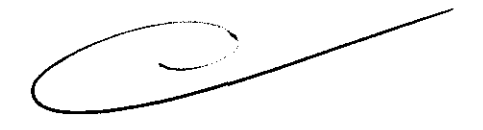

**DET.MO** 

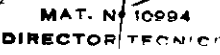

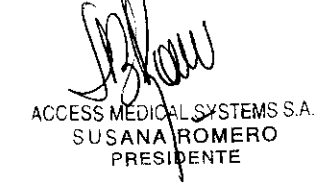

#### 3.7 Limpieza, acondicionamiento, desinfección y esterilización

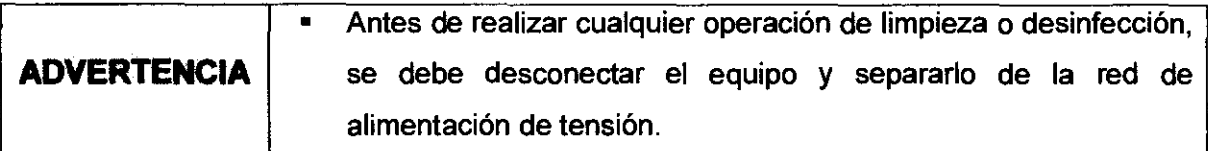

#### 3.7.1. Limpieza

Para limpiar el equipo sólo se debe utilizar agua con un detergente doméstico estándar así como un paño húmedo. De ninguna manera debe utilizarse productos de limpieza abrasivos, disolventes orgánicos o productos de limpieza que contengan disolventes (como por ejemplo: alcohol, bencina o quitamanchas).

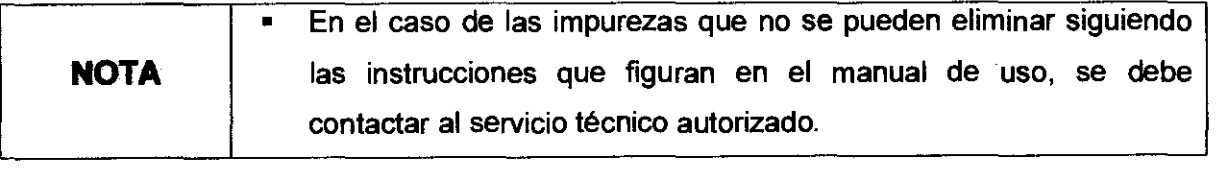

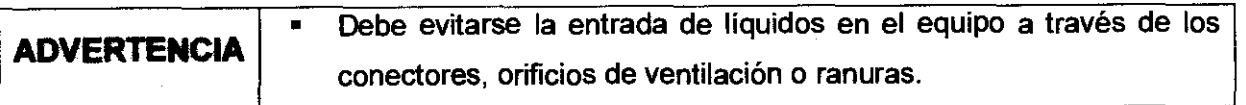

Para la limpieza de las pantallas: Se debe utilizar alcohol puro o una mezcla de 1/3 de alcohol y 2/3 de agua destilada. Inmediatamente después de su limpieza deben secarse las pantallas y superficies pintadas colindantes con un paño de algodón suave.

#### 3.7.2. Desinfección

Deben utilizarse alguno de los siguientes desinfectantes:

- Terralin®
- Dax YT
- Antifect® AF

·,CCESS MEOI Aj,SYSTEMSSA SUSANA ROMERO PRES **DENTE** 

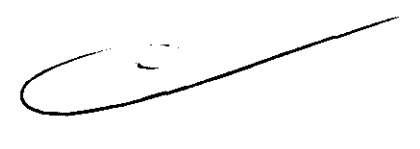

Í RL MO **Nº 10994** OR TECNICO

ろの

ხ

6 5 N

# 650 5

# SISTEMA DE DIAGNOSTICO DE RAYOS X<br>MEDICAL SYSTEMS MARCA ZIEHM IMAGING. INC. RODANTE  $\mathcal{L}$   $\mathcal{N}$   $\mathcal{N}$   $\mathcal{$

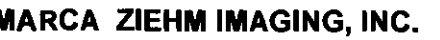

#### MODELO: 8000 SOLO

- 1. Los desinfectantes se deben diluir según las recomendaciones del fabricante.
- 2. Humedecer un paño con el desinfectante diluido.
- 3. Limpiar cuidadosamente el equipo con el paño húmedo.

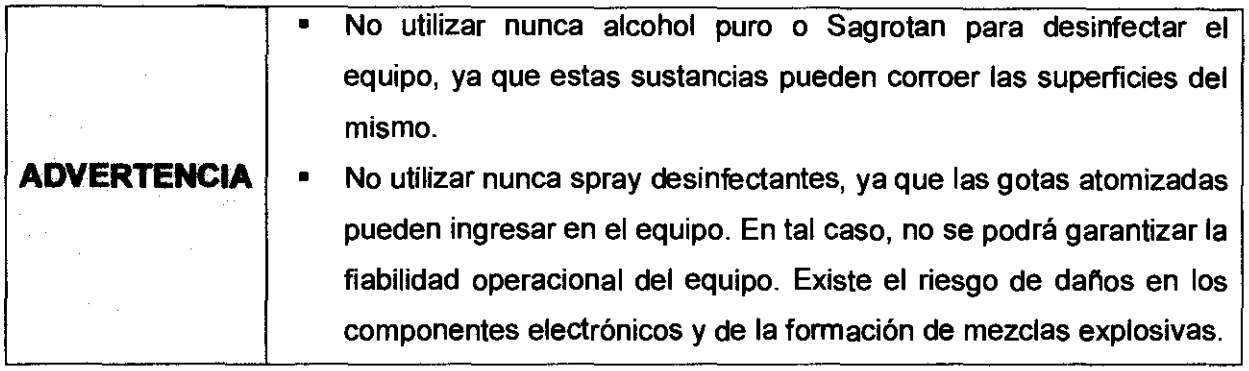

#### 3.7.3. Esterilización

Se puede esterilizar el portacasetes desmontable del equipo.

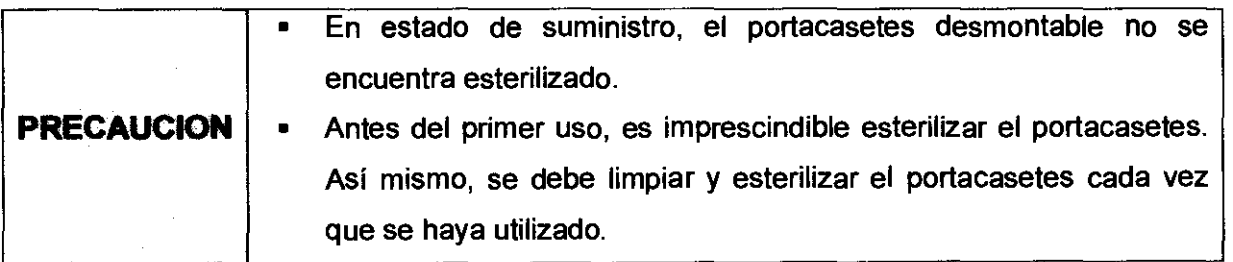

Las cubiertas desechables (accesorios opcionales) se suministran en estado estéril.

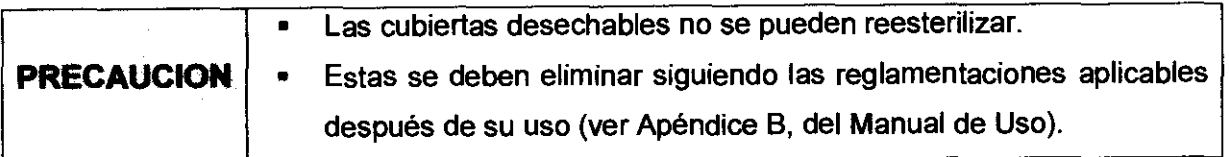

'suubss MEDICAL . SYSTEMS S.A SUSANA ROMERO<br>PRESIDENTE

telmo MAT. 94994 OIREC ECNICO

'3l---. . .. \

# SISTEMA DE DIAGNOSTICO DE RAYOS X RODANTE

MARCA ZIEHM IMAGING, INC. PM-1107-21

MODELO: 8000 SOLO

#### 3.8 Infonnación sobre cualquier tratamiento o procedimiento adicional

Por razones de seguridad, al momento de realizar el transporte, se deben colocar en una posición específica tanto al Arco en C como el carro porta monitores.

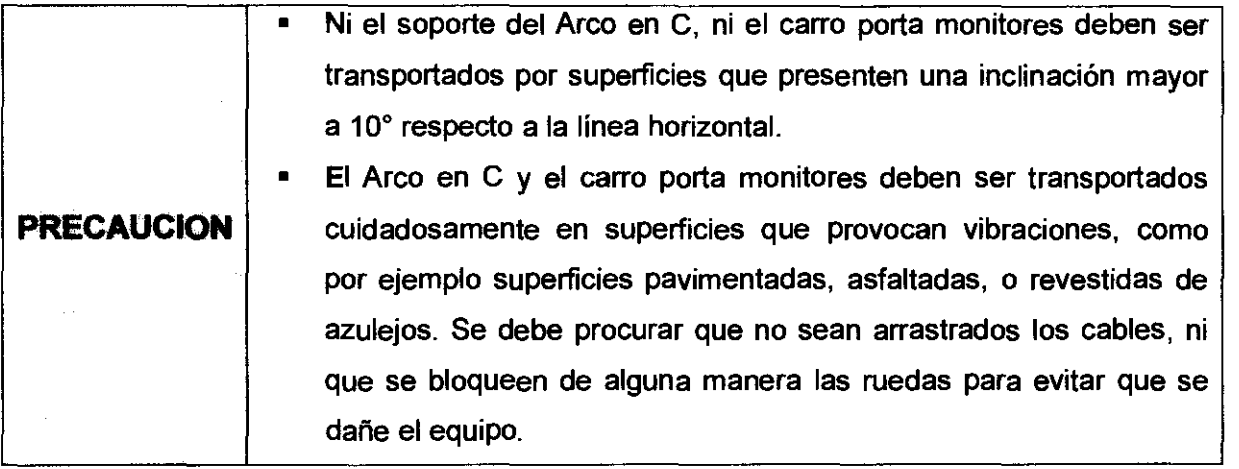

#### 3.8.1 Posición de transporte del Arco en C

Para colocar el soporte del Arco en C en posición de transporte se debe proceder de la siguiente manera:

- Enrollar el cable del interruptor de pedal en su porta cables y luego enganchar el interruptor allí.
- Girar el Arco en C hasta que el intensificador de imagen se encuentre exactamente por encima del generador y fijarlo con el correspondiente freno (azul).
- Bajar por completo la columna de elevación por medio de las teclas elevar / bajar.
- Se debe colocar el brazo giratorio del Arco en C en su posición vertical y debe ser fijado con el correspondiente freno (rojo).
- Colocar el carro horizontal en su posición central y fijarlo con el correspondiente freno (verde).
- Retirar por completo el carro horizontal y fijarlo con el correspondiente freno (amarillo).
- Desconectar el equipo y desenchufar el cable de alimentación.
- Desenclavar y desenchufar el conector del cable de acoplamiento en el soporte del Arco enC.
- Soltar el freno de estacionamiento, para ello levantar la palanca de dirección y frenado (verde).

S4MED<sub>I</sub>CAL SYSTEMS S.A SUSANA ROMERO PRESIDENTE

FELMO Nº 10994 MAT **DIRECTOR TECNICO** 

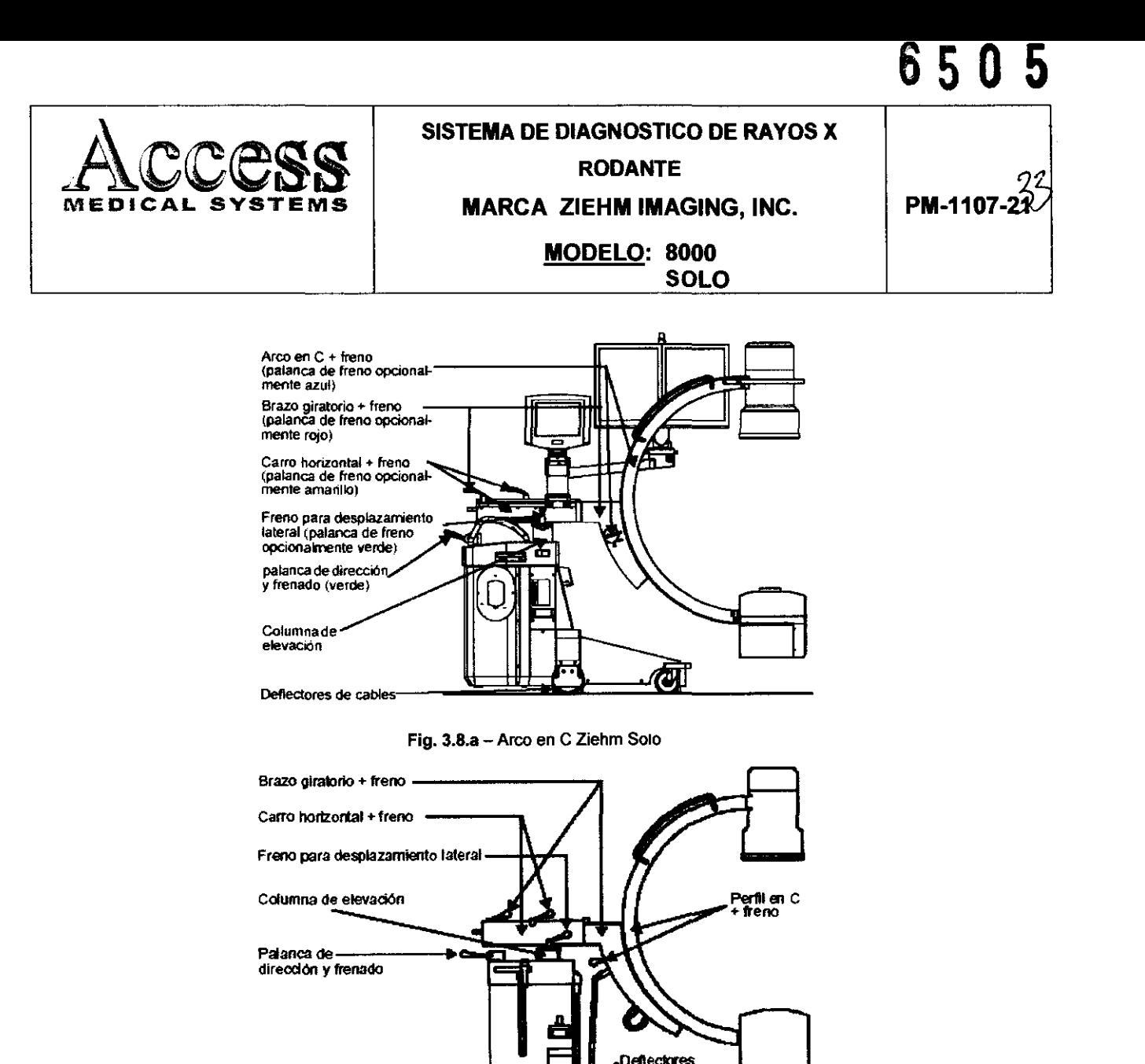

Fig. 3.8.b - Arco en C Zlehm 8000

de cables

13

#### 3.8.2 Posición de transporte del carro porta monitores.

Para colocar el carro porta monitores en posición de transporte se debe proceder de la siguiente manera:

- <sup>o</sup>Enrollar el cable de alimentación en el portacables de la parte posterior del carro portamonitores.
- Enrollar el cable de acoplamiento en el portacables de la parte posterior del carro portamonitores.
- Si es factible, desconecte el cable de protección equipotencial de su conexión.
- Si es factible, desconecte el cable de la conexión con la red DICOM.

V **WWW.**<br>SMEDICAL SYSTEMS S.A. SUSANA ROMERO

TELMO

EN £UB **MAT. Nº 10994**<br>DIRECTOR TECNICO

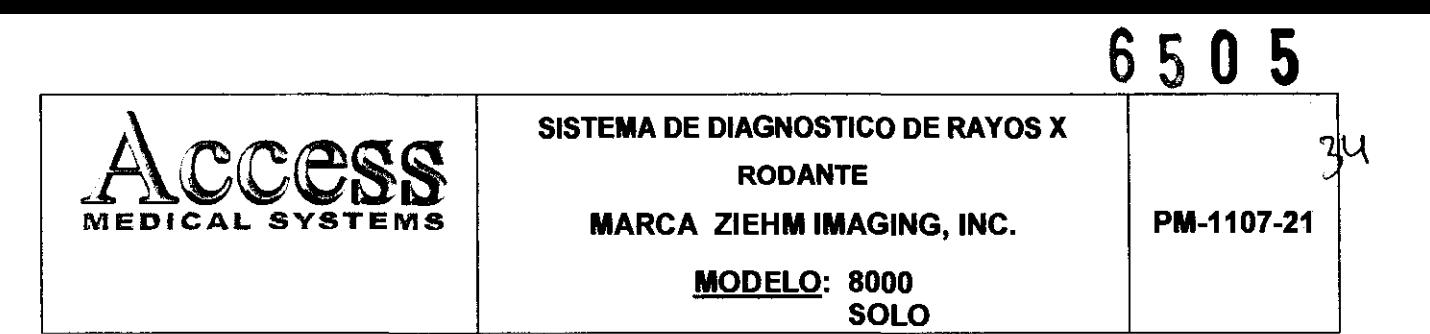

• Soltar el freno de estacionamiento, colocando los pedales de las ruedas delanteras con el pie en la posición central.

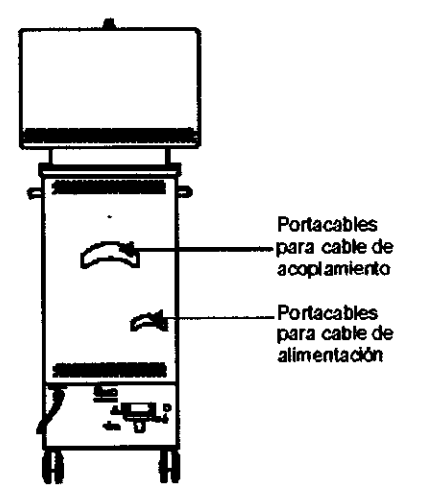

Fig. 3.8.c - Carro del Monitor para modelo Ziehm 8000

# 3.9 Naturaleza, tipo, Intensidad y distribución de la radiación con fines médicos. No Corresponde.

#### 3.10 Contraindicaciones y precauciones

La siguiente es una lista de potenciales efectos adversos que se aplican al uso de Rayos X:

- Exposición excesiva a los rayos X.
- Descarga eléctrica.
- Golpes y/o lesiones por mal manejo durante el transporte.

#### Precauciones:

- No almacenar ningún medio magnético, los cuales producen un campo magnético, cerca o en los dispositivos, debido a que puede producirse una pérdida de la información almacenada.
- Para minimizar un daño potencial al receptor de la imagen debido a un choque térmico, se debe seguir el procedimiento recomendado para apagar el equipo.

ACCESS MEDIOAL SYSTEMS S.A. SUSANA ROMERO PRESIDENTE

**RTM0** 10994 **MAT. 5** TECNICO **DIRECTOR** 

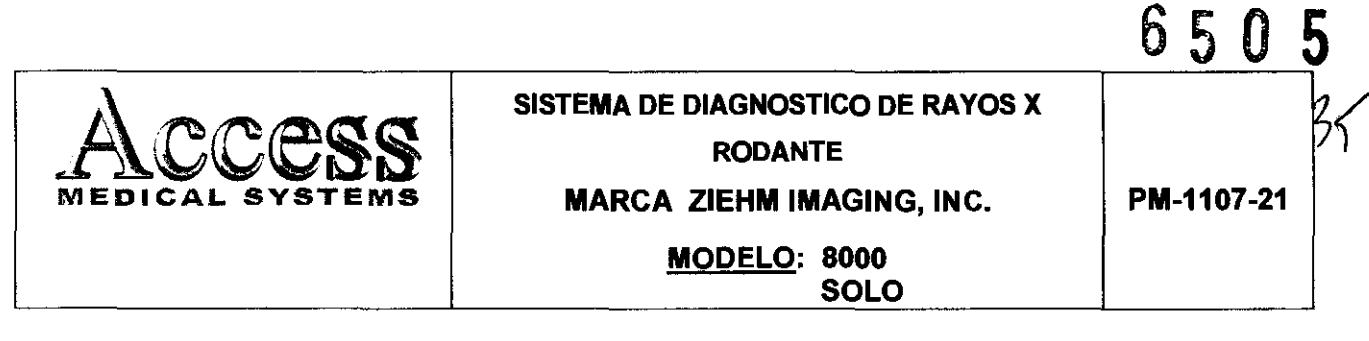

- Solamente los accesorios recomendados deben de ser usados con el equipo. La omisión de esta advertencia podría causar un funcionamiento no esperado y posible pérdida de datos.
- Otro software que no sea el proporcionado por el Fabricante, especialmente para el uso de este sistema, no debe ser cargado en el sistema.

#### 3.11 Precauciones en caso de cambio de funcionamiento

El sistema detecta y señaliza las siguientes fallas o perturbaciones:

#### 3.11.1 Avisos de advertencia en la fase de arranque

Todos los avisos de advertencia aparecen en una ventana de información en el panel de control y se genera una alarma acústica. Si durante el arranque se genera un aviso de advertencia se podrá cerrar dicha ventana de información y se podrá seguir trabajando con el equipo; aunque en tal caso la funcionalidad del equipo quedará restringida a continuación.

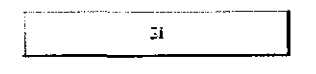

 $\frac{1}{2}$  Pulsar la tecla Si en la ventana de información. A continuación se cerrará la venta de información

#### 3.11.2 Fallos en la Fase de Arranque

Todos los avisos de fallo aparecen en una ventana de información en el panel de control y se genera una alarma acústica. En tal caso, se podrá cerrar la ventana de aviso pero quedarán bloqueadas las funciones del equipo.

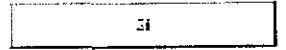

Pulsar la tecla Si en la ventana de información.

A continuación, se cerrará la venta de información. Dado el caso, se abrirá una segunda ventana de información con otro aviso de fallo.

**TRIMO MAT** *N.* 10994 RECTOR TECNICO

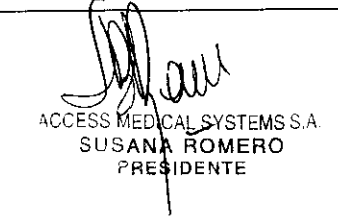

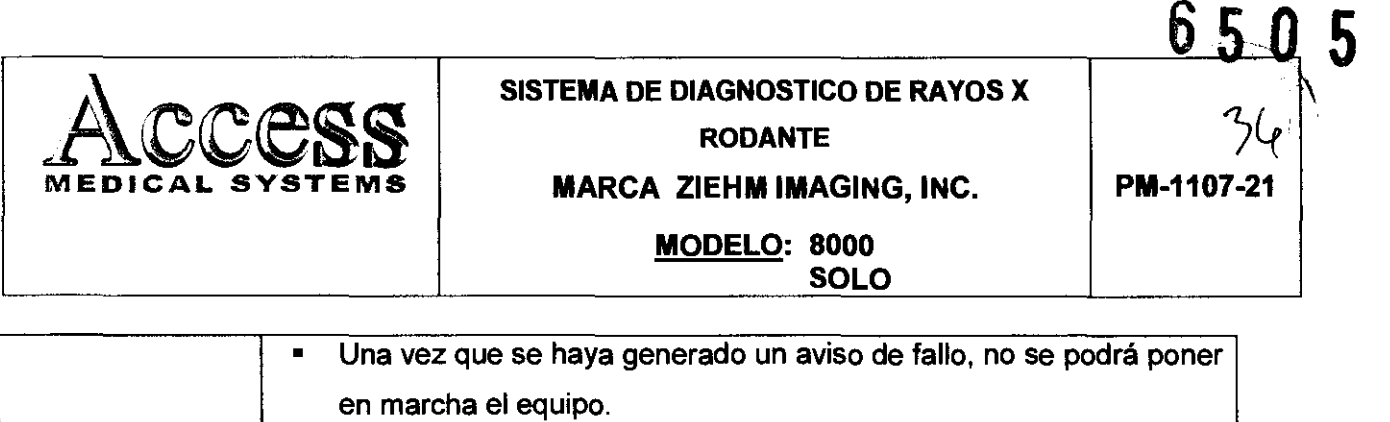

ADVERTENCIA • El fallo deberá ser reparado por el Servicio Técnico autorizado. Se deberá informar el código del aviso de fallo (E...) así como el número de serie del equipo.

#### 3.11.3 Avisos de advertencia durante el servicio

Todos los avisos de advertencia aparecen en una ventana de información en el panel de control y se genera una alarma acústica. Si durante el servicio se muestra el,.aviso de advertencia, no se corta la radiación, y el uSuario puede volver a iniciar la radiación, aunque a continuación, la funcionalidad del equipo quedará restringida.

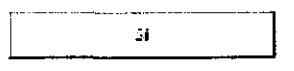

Pulsar la tecla Si en la ventana de información. A continuación se cerrará la venta de información

#### 3.11.4 Fallos durante el servicio

Todos los avisos de fallo aparecen en una ventana de información en el panel de control y se genera una alarma acústica. La radiación se corta sin posibilidad de volver a iniciarla.

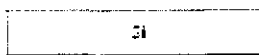

Pulsar la tecla Si en la ventana de información.

A continuación se cerrará la venta de información. Dado el caso, se abre una segunda ventana de información con otro aviso de fallo.

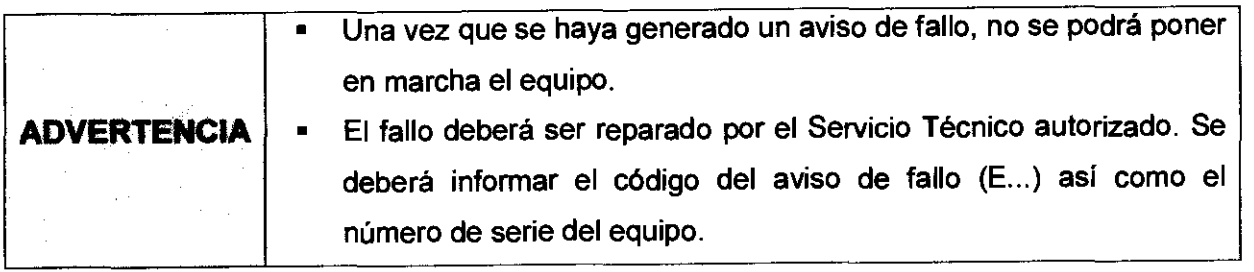

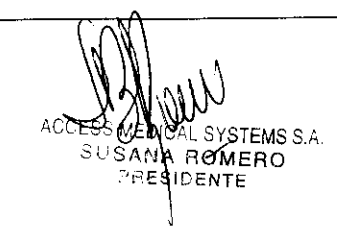

**TELMO** 10994 DIREC ECNICO

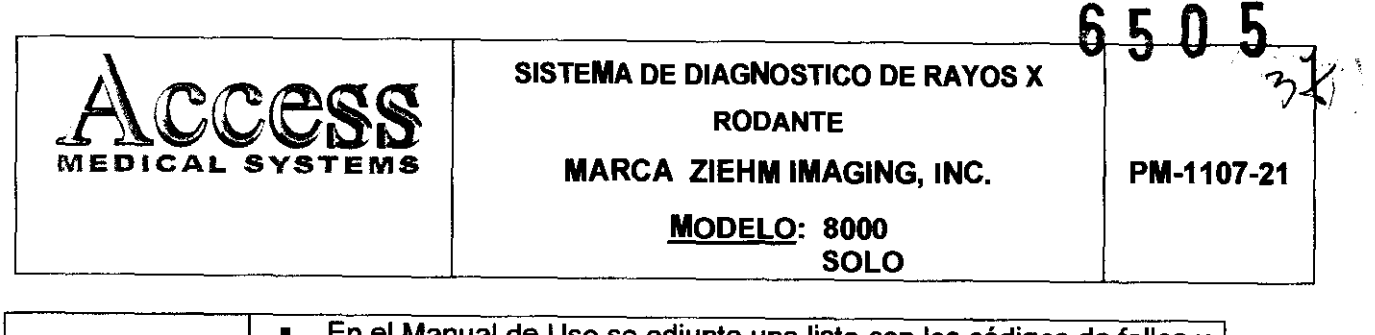

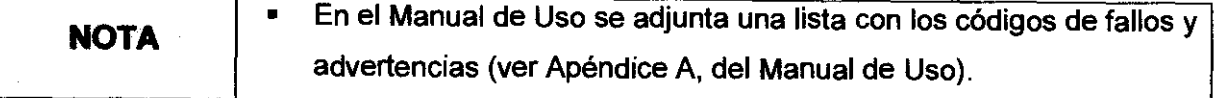

#### 3.12 Compatibilidad electromagnética

#### Precauciones:

- Exposiciones a campos magnéticos: El uso de dispositivos que emiten ondas radioeléctricas cerca de este tipo de sistema médico electrónico puede interferir en el funcionamiento. No llevar a la sala donde está instalado el sistema ni utilizar en ella dispositivos que generen ondas radioeléctricas, como teléfonos móviles, transceptores o juguetes teledirigidos. Si un usuario lleva consigo un aparato que genere ondas de radio cerca del sistema, se le debe indicar inmediatamente que lo apague. Esto es necesario para asegurar el correcto funcionamiento del sistema.
- Influencias eléctricas externas: Si se desea usar otro dispositivo médico junto con este sistema, se necesita un cable equipotencial para la conexión a una barra equipotencial. Asegurarse de conectar el cable conductor del nodo equipotencial antes de introducir el enchufe del sistema en la toma. Para evitar descargas eléctricas, quitar el enchufe de la toma antes de desconectar el cable .
- Presión o variaciones de presión: No corresponde.

#### 3.13 Medicamentos que el Producto Médico está destinado a administrar

No Corresponde (el producto médico no ha sido diseñado para administrar medicamentos).

#### 3.14 Precauciones en la eliminación del Producto Médico

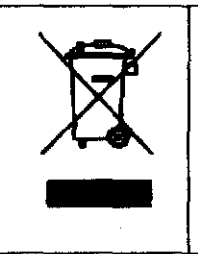

El uso de este srmbolo indica que el producto no debe tratarse como un residuo doméstico. Al asegurarse de que el producto se retira adecuadamente, ayudará a impedir que se produzcan potenciales consecuencias negativas para el medioambiente y la salud humana, que en caso contrario podrían producirse por la manipulación incorrecta de los residuos de este producto. Para obtener información más detallada sobre la devolución y el reciclaje de este producto, el usuario debe consultar al proveedor al que adquirló el Producto.

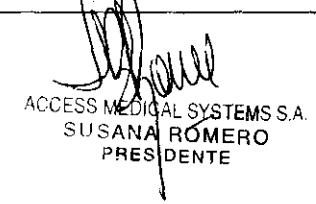

TELMO 10994 AT. NA DIRECTOR TECNICO

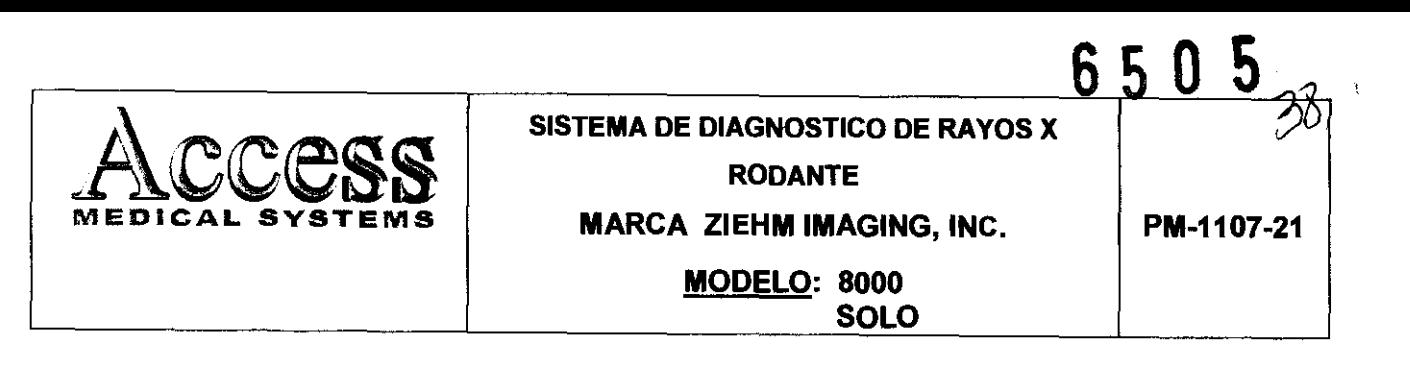

### 3.15 Medicamentos incluidos en el Producto Médico

No Corresponde (el Producto Médico no incluye medicamentos como parte integrante del mismo).

### 3.16 Grado de precisión atribuido a los Productos Médicos de medición

Los valores de las mediciones pueden variar, dependiendo de la respuesta del cuerpo a los rayos X, las herramientas de medición, algoritmos utilizados, configuraciones de producto, y operaciones realizadas por el usuario.

Antes de utilizar este producto, asegúrese de leer y entender la información en cuanto a los controles de calidad que deben realizarse para obtener una imagen optima, según consta en el Manual de Calidad que acompaña el equipo

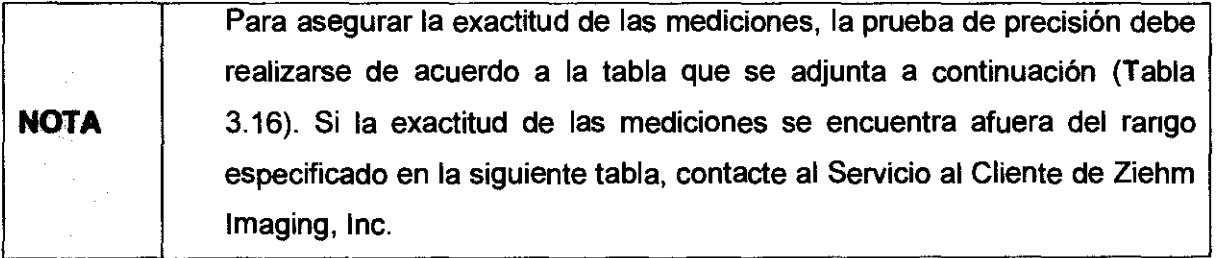

MO **MAT. Nº 10994 DIRECTOR TECNICO** 

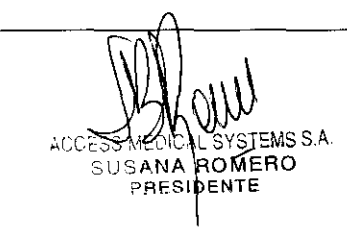

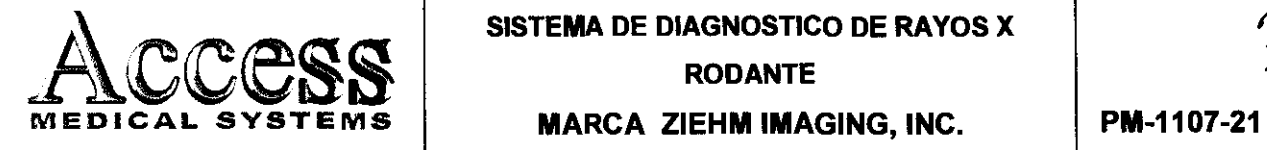

**RODANTE** 

**MARCA ZIEHM IMAGING, INC.** 

**650** 5

**MODELO: 8000 SOLO** 

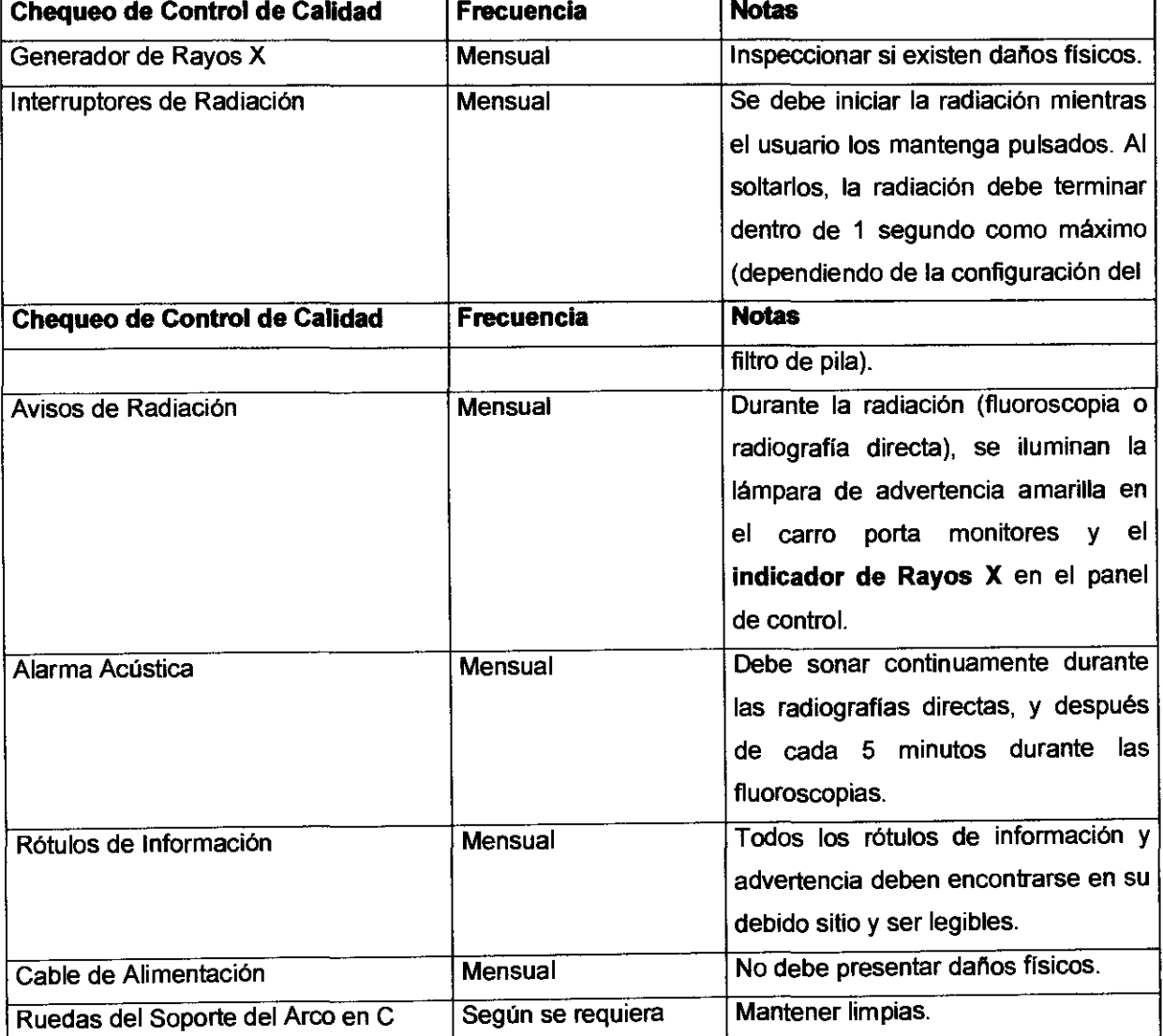

**Tabla 3.16. Tabla con chequeos de Control de Calidad.** 

RUBEN TELMO MAT. N. 10994 DIRECTOR TECNICO

 $\widetilde{\mathcal{F}}$ **DICAL SYSTEMS S.A.** SUSANA ROMERO

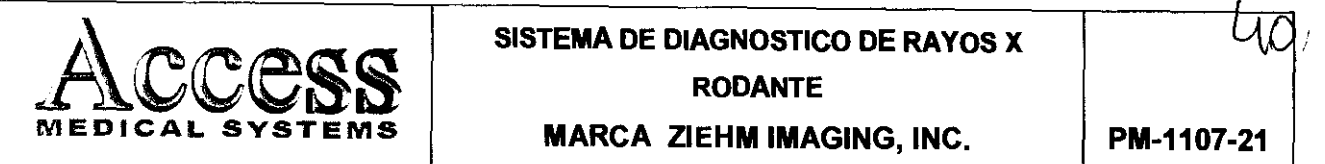

RODANTE

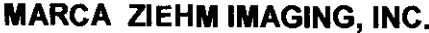

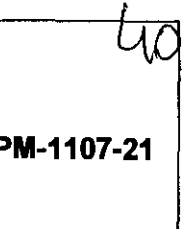

6 S O 5

MODELO: 8000 SOLO

# INFORME TÉCNICO

(Según Anexo III.C, Disp. 2318/02)

# SISTEMA DE DIAGNÓSTICO DE RAYOS X RODANTE MARCA ZIEHM IMAGING. INC.

MODELO: 8000 (EXPOSCOP 8000)

SOLO

- 1. A continuación se detallarán los puntos de informe técnico siguiendo los enunciados del Anexo III.C de la Disposición ANMAT 2318-02 del producto.
	- 1.1. Descripción detallada del Producto Médico. Clasificación de Riesgo.

Los equipos Ziehm 8000, Exposcop 8000 y/o Solo son intensificadores de imágenes de rayos X en forma de un arco en C móvil para cualquier tipo de aplicaciones quirúrgicas en los ámbitos de la traumatología, ortopedia, neurología, urología, cardiología y gastroenterología. Así como para todas las intervenciones vasculares y de endoscopia.

A pesar de su arco en C de generosas dimensiones, dichos modelos ofrecen una maniobrabilidad ilimitada en la mesa de operaciones, incluso en el menor espacio gracias a su diseño compacto y el sistema de dirección y frenado combinado.

El ajuste fácil del arco en C y el equilibrio perfecto del equipo permiten la exploración incluso de las regiones más difíciles a alcanzar.

Los programas anatómicos controlados por la computadora garantizan el control óptimo de la dosis y calidad de imágenes, ofreciendo al mismo tiempo la misma comodidad operativa. El programa "Soft" para visualizar el tejido blando en la localización de tejidos extraños, y el programa "Metal" para evitar la sobre exposición de la imagen a pesar de implantes metálicos e instrumentos quirúrgicos.

La elevada capacidad de penetración del generador digital de alta frecuencia permite reducir de manera significativa la dosis al paciente. Adicionalmente, el colimador virtual permite la colimación sin necesidad de radiación.

**SYSTEMS S.A** SUSANA ROMERO PRESIDENTE

**TELMO** I IX N

MAT. N. 10994 DIRECTOR TECNICO

# 6505

N. D

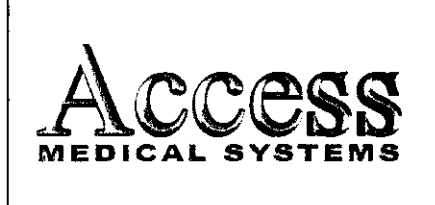

SISTEMA DE DIAGNOSTICO DE RAYOS X

**RODANTE** 

**MARCA ZIEHM IMAGING, INC.** MODELO: 8000 (Exposcop 8000)

Solo

# **ANEXO III.B.**

## PROYECTO DE INSTRUCCIONES

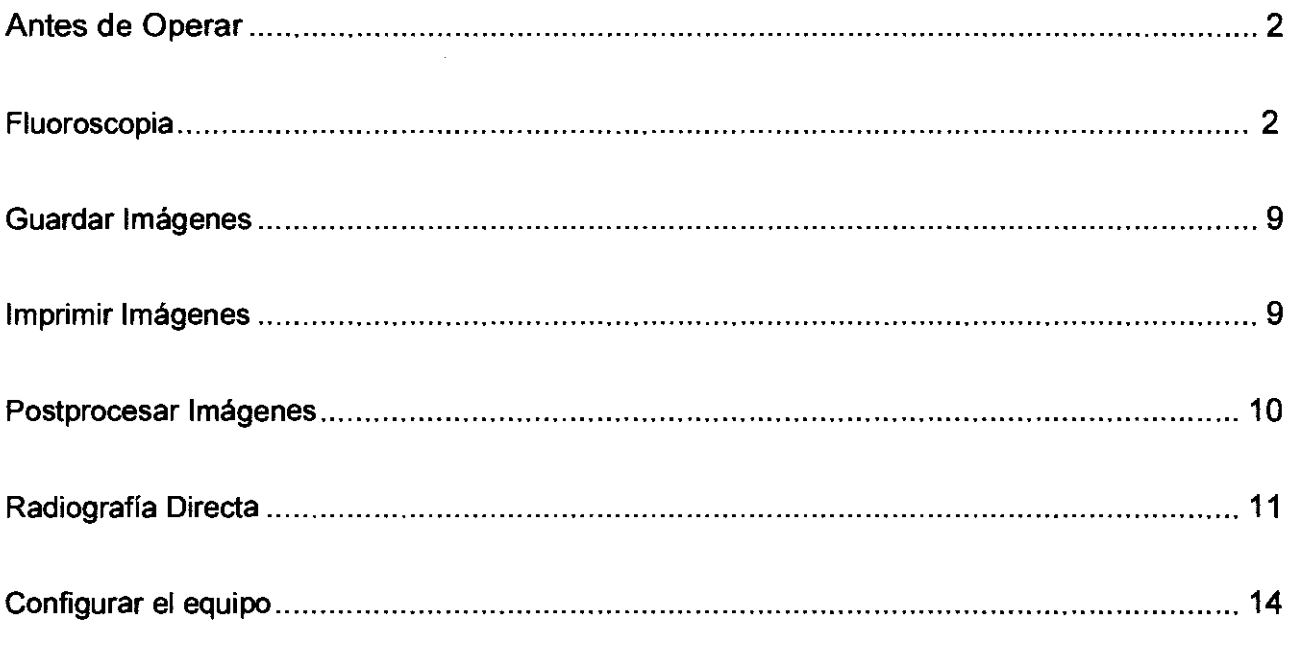

TELMO tir r.

MAT. Nº 10994

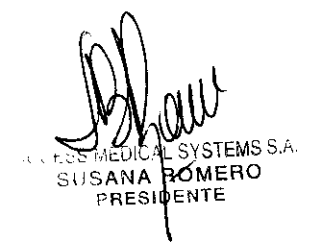

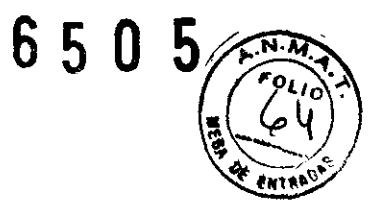

#### 1 - Antes de Operar

#### 1.1 - Encendido

- Poner en marcha el Carro Porta monitores.
- Poner en marcha el Arco en C.
- Esperar aproximadamente 1 (un) minuto.

#### 1.2 - Fluoroscopia

Antes de que pueda realizar una fluoroscopia estándar, se deben efectuar las siguientes operaciones o ajustes:

- a. Crea otra carpeta de paciente nueva en el modo de Paciente, o bien seleccione la carpeta de paciente deseada en el modo de Paciente o Archivo
- b. Seleccione el modo de fluoroscopia deseado en el modo de fluoroscopia o sustracción. Si no selecciona ninguna carpeta de paciente, el sistema creará y activará automáticamente otra carpeta de paciente nueva.
- c. Seleccione el modo de frecuencia normal o baja frecuencia por medio de la opción de Frecuencia de pulso.
- d. Seleccione el programa de fluoroscopia
- e. Genere la imagen fluoroscopia
- f. Guarde la imagen fluoroscópica
- g. Si desea, imprima la imagen fluoroscópica

#### 1.2.1 - Modos

Durante la fluoroscopia, se aplica un haz de radiación interrumpido a intervalos definidos (haz pulsado). Todos los programas anatómicos funcionan con una longitud y frecuencia de pulso definidas por cada intervalo de radiación. Estos valores se visualizan en el panel de control.

Los sistemas de la familia Ziehm ofrecen varios modos de fluoroscopia diferentes:

- Fluoroscopia pulsada
- Radiografía digital instantánea

WWW ....ESS MEDICAL SYSTEMS S.A. SUSANA ROMERO PRESIDENTE

ÍN TELMO MAT. N. 10994 DIRECTOR TECNICO

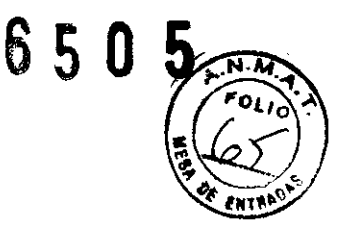

- Radiografía convencional
- Fluoroscopia continúa

En la fluoroscopia de pulso continuo, la exposición a la dosis se reduce hasta la mitad, aproximadamente.

La figura siguiente muestra la diferencia entre la fluoroscopia continua, fluoroscopia pulsada y radiografía digital instantánea.

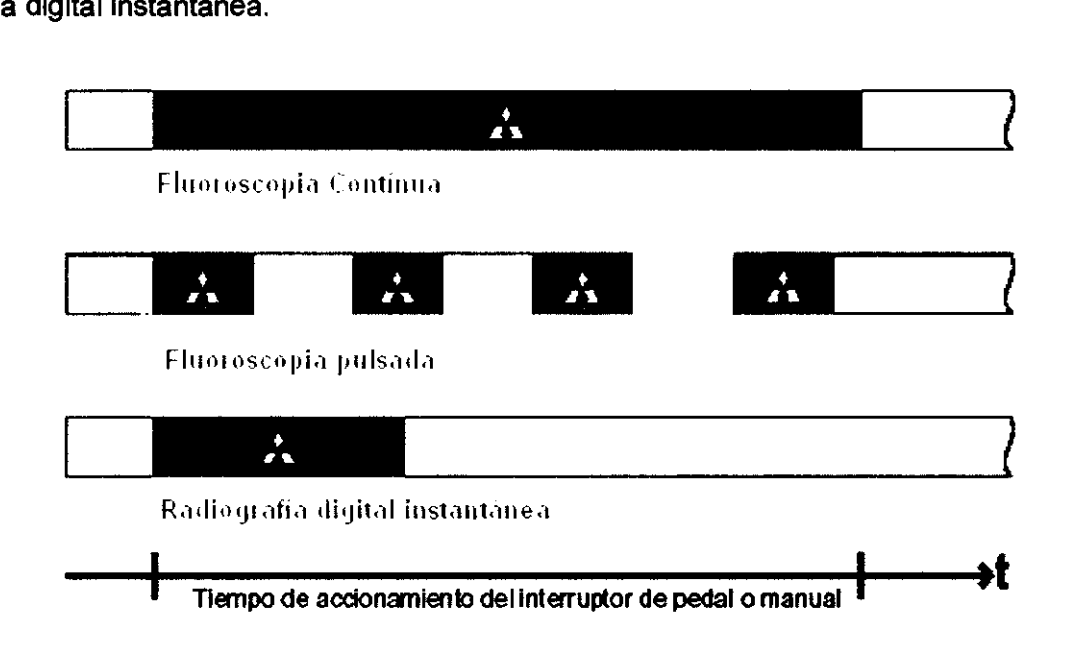

Ambos modos de fluoroscopia funcionan con control automático de la dosis (ADR), a no ser que el usuario haya activado explícitamente el ajuste manual de la dosis.

La tensión y corriente del tubo se determinan automáticamente en función del espesor y la estructura del objeto bajo estudio, así como del programa de fluoroscopia seleccionado.

La función de control automático de la dosis (ADR) minimiza la exposición del paciente y del personal operador a la radiación, evitando al mismo tiempo la sobre exposición de la región explorada.

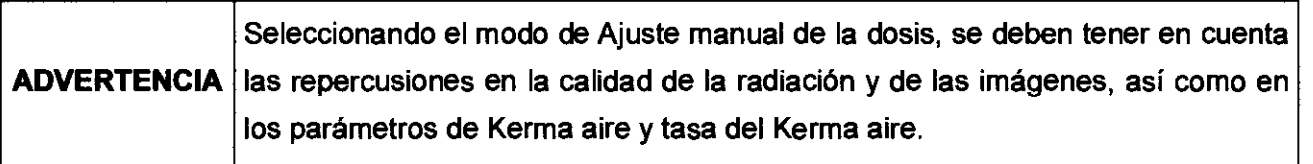

La función de detección de movimientos en los programas anatómicos Esqueleto y Abdomen (con excepción del programa anatómico Abdomen en el equipo con intensificador de imagen de 31

ACCESS MI **STEMS S.A SUSANA ROMERO** PRESIDENTE

TELMO N\* 10994 MA.

DIRECTOR TECNICO

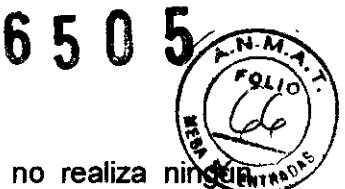

cm) reduce automáticamente la frecuencia de pulso, si el objeto examinado no realiza movimiento.

#### 1.2.2 - Fluoroscopia Pulsada

Realizando una fluoroscopia pulsada, se mantiene la radiación pulsada hasta que el usuario suelte el interruptor de radiación.

El usuario puede variar la frecuencia de pulso. La dosis aplicada se disminuye en la medida en que se reduce la frecuencia de pulso.

Seleccione el modo de frecuencia normal o baja frecuencia por medio de la opción de Frecuencia de Pulso. Para el modo normal ajuste 25 ó 30 pulsos/s, mientras que para el modo de baja frecuencia debe ajustar un valor de  $\leq 8$  ó  $\leq 10$  pulsos.

En los programas anatómicos Esqueleto I Abdomen (con excepción del programa anatómico Abdomen en el equipo con intensificador de imagen de 31 cm) está activada la función de reducción automática de la dosis. El sistema reajusta continuamente la frecuencia de pulso según los movimientos que realice el objeto examinado, aumentando la frecuencia al detectar movimientos y bajándola en estado do inmovilidad.

El ancho de pulso se expresa en porcentaje. Este valor no se puede cambiar. Un ancho de pulso de un 100% se corresponde a un periodo de 30 ms.

El ancho de pulso y la frecuencia de pulso se ajustan en el modo de Configuración bajo la opción de Ajustes de servicio para cada uno de los programas anatómicos. No obstante, estos ajustes no pueden ser realizados por parte del usuario,

Si el usuario desea personalizar o modificar el ancho de pulso o la frecuencia de pulso, debe contactarse con un especialista de nuestro servicio técnico.

Para generar una imagen en el modo de Fluoroscopia pulsada, se debe proceder de la siguiente manera:

#### • Pulsar la tecla Fluoro

Los valores de ancho y frecuencia de pulso del programa anatómico seleccionado se visualizan en los campos de Ancho de pulso en % y Pulsos / s en el panel de control.

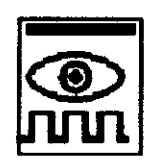

En el área de controles variables están disponibles las teclas para ajuste de la

STEMS S.A SUSANA ROMERO PRE ¡DENTE

 $CN/CO$ 

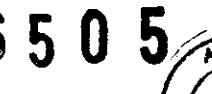

frecuencia de pulso.

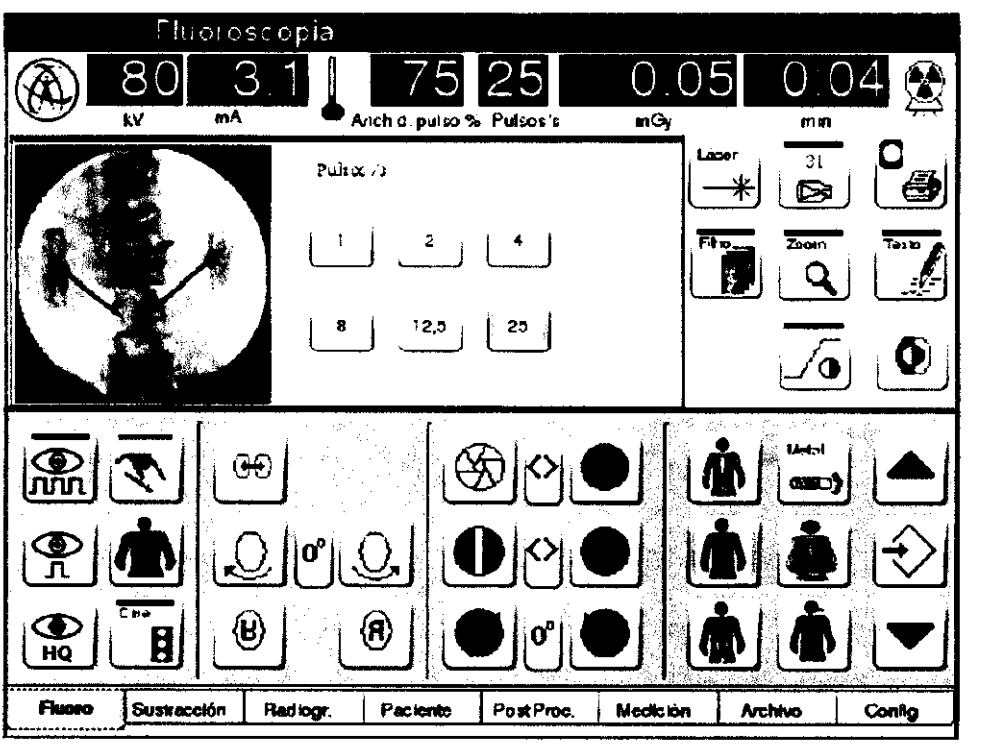

Fig. 1.2.2 - Ajuste de la frecuencia de pulso

• Pulsar la tecla de la frecuencia de pulso deseada, por ejemplo 2 pulsos/s (25 ó 30 pulsos/s en modo normal;  $\leq 8$  ó  $\leq 10$  pulsos/s en modo de baja frecuencia)

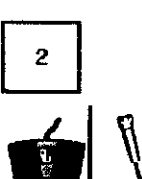

• Iniciar la radiación.

En los programas anatómicos Esqueleto y Abdomen (con excepción del programa anatómico Abdomen en el equipo con intensificador de imagen de 31 cm) está activada la función de reducción automática de la dosis. El sistema reajusta continuamente la frecuencia de pulso según los movimientos que realice el objeto examinado, de maneja que el usuario no tiene que ajustar este valor.

Para generar una imagen en el modo de Fluoroscopia pulsada con reducción automática de la dosis, se debe proceder de la siguiente manera:

• Pulsar la tecla Fluoro

Los valores de ancho y frecuencia de pulso del programa anatómico seleccionado se visualizan en los campos de Ancho de pulso en % y Pulsos I s en el panel de control.

 $0\mathsf{U}\mathsf{U}$ **TEMS S.A** SUSANA ROMERO PRESIDENTE

[I."M~TELMO N\* 10994 iec **FCNICO** 

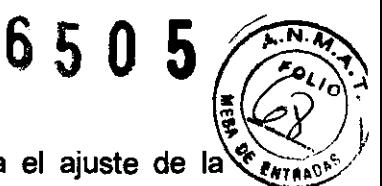

En el área de controles variables están disponibles las teclas para el ajuste de la frecuencia de pulso y la tecla AUTO. La tecla AUTO está activada y el usuario no tiene que efectuar ningún otro ajuste.

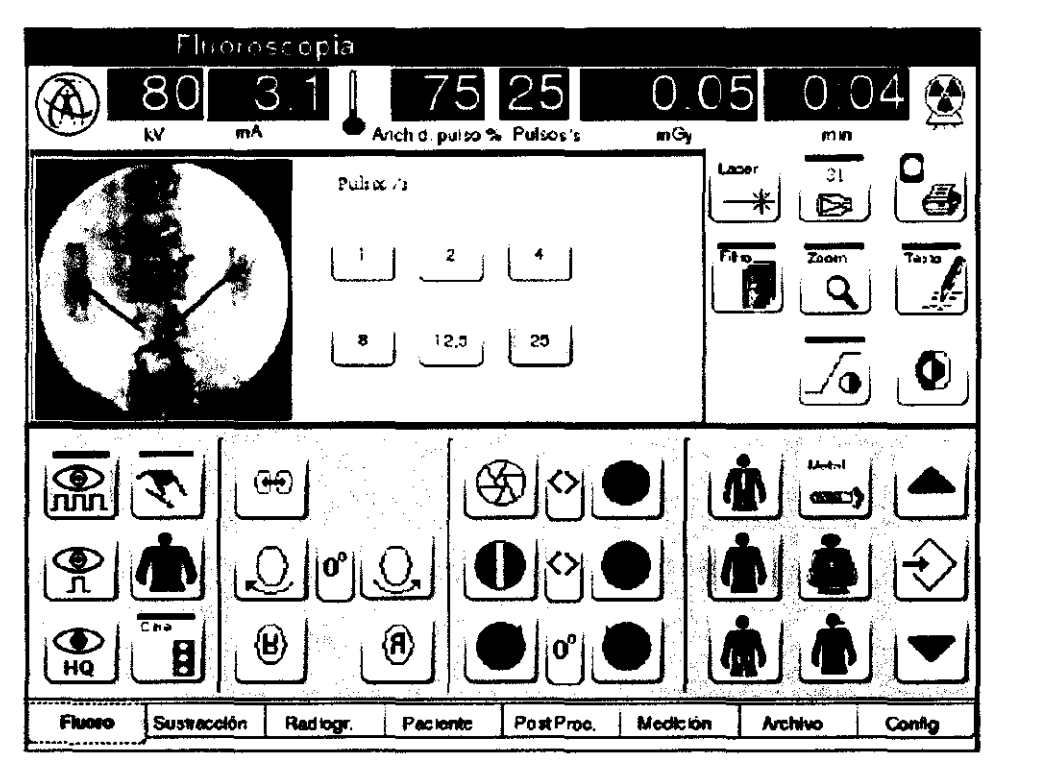

Fig. 1.2.3 - Frecuencia de pulso con reducción automática de la dosis

• Iniciar la radiación.

El sistema reajusta continuamente la frecuencia de pulso según tos movimientos que realice el objeto examinado, aumentando la frecuencia al detectar movimientos y bajándola en estado de inmovilidad.

Los factores de filtro deseados para la fluoroscopia pulsada se determinan en el modo de Configuración bajo la opción de Ajustes de servicio. No obstante, estos ajustes no pueden ser realizados por parte del usuario.

Si el usuario desea personalizar o modificar los factores de filtro para los programas anatómicos, deberá contactarse con un especialista del servicio técnico.

1.2.3 - Radiografía Digital (instantánea)

ACCESS MEDICAL SYSTEMS S.A SUSANA ROMERO<br>PRESIDENTE

TRI MA **MAT** N· lCS194 OIRECTÓR TFCNICO

En el modo de **Instantánea** la radiación se aplica para un tiempo defi **"Hlltl'"**  independientemente de cuanto tiempo el usuario mantenga pulsado el interruptor de radiación. Cada uno de los programas anatómicos tiene asignado una característica **ADR** específica para la radiografía digital a partir de la cual se regulan los parámetros de fluoroscopia. Transcurrido el tiempo de aplicación, se corta automáticamente la radiación.

En el área de controles variables están disponibles las teclas para el ajuste de la frecuencia de pulso. No obstante, el usuario no puede realizar otros ajustes por medio de estas teclas.

El modo de Instantánea es idóneo para explorar objetos inmóviles con el fin de adquirir imágenes estáticas de alta calidad, tal y como se requieren por ejemplo para la documentación.

Para generar una imagen en el modo de Instantánea, se debe proceder de la siguiente manera:

- Pulsar la tecla Instantánea
- Inicie la radiación

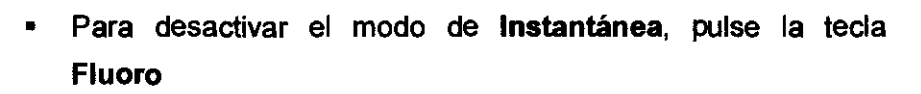

6 5 O 5 *Ú,..N4i .* 

*.* r~o~7'

**NOTA**  Activando el modo de fluoroscopia Instantánea desaparece la Tecla Cine en el panel de control.

Los factores de filtro deseados para el modo de Instantánea se pueden determinar en el modo de Configuración bajo la opción de Ajustes de servicio. No obstante estos ajustes no pueden ser realizados por parte del usuario.

Si el usuario desea personalizar o modificar los factores de filtro para los programas anatómicos, deberá contactarse con un especialista del servicio técnico.

#### 1.3 - Ajuste Manual de la Dosis

Por regla general la tensión y corriente del tubo quedan definidas automáticamente por el control automático de la dosis. Sin embargo, si se lo considera oportuno, el usuario puede ajustar manualmente la dosis.

**STEMS S.A** LA ROMERO ESIDENTE

TELMO 10994 ECNICO

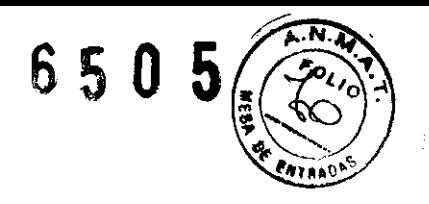

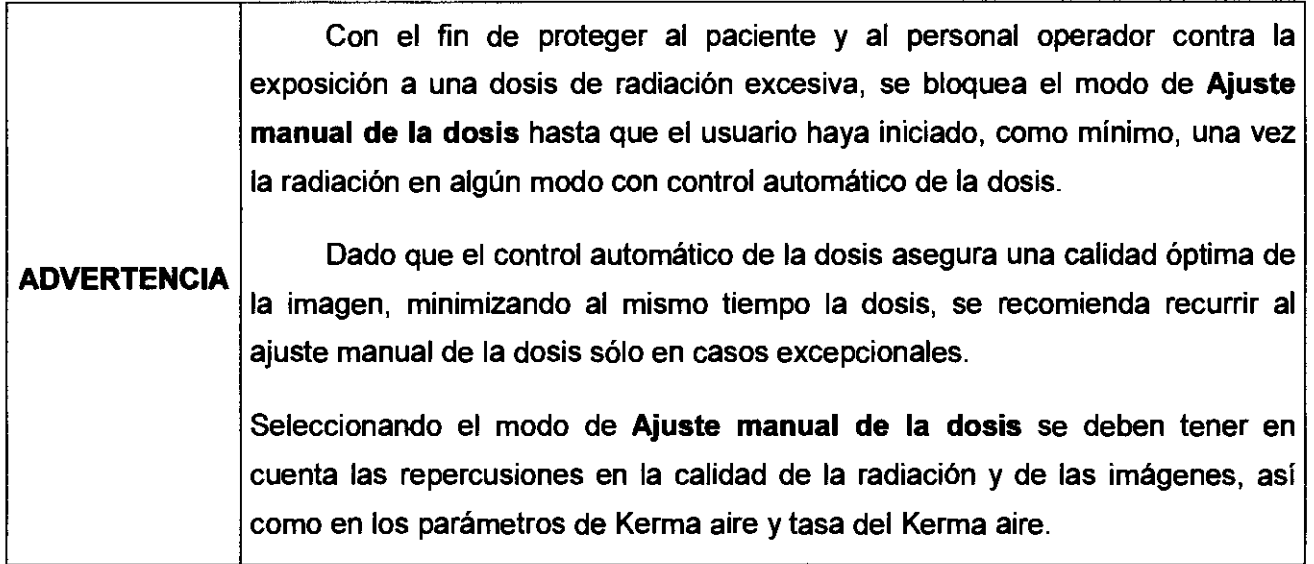

Para generar una imagen en el modo de Ajuste manual de la dosis, se debe proceder de la siguiente manera:

- Seleccionar el programa anatómico deseado
- Seleccionar uno de los modos de fluoroscopia con control automático de la dosis: automático de la dosis:<br>
V Fluoroscopia pulsada<br>
V Fluoroscopia pulsada

o bien, o bien

#### v' Instantánea

**ROCESS MEDICAL SYSTEMS S.A.** SUSANA ROMERO

- Iniciar la radiación, pulsando brevemente el interruptor
- Pulsar la tecla de Ajuste manual de la dosis
- El valor de kV determinado automáticamente se guarda para las

siguientes fluoroscopias y el sistema cambia al modo manual.

En el área de controles variables están disponibles las teclas para el ajuste manual de la dosis.

TELI 40 N\* 10994

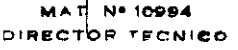

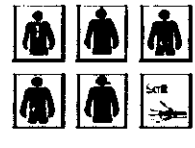

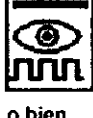

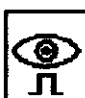

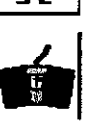

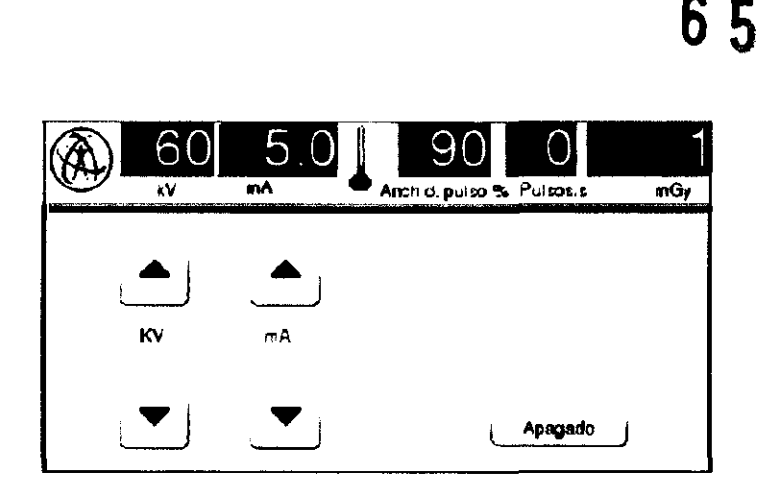

Fig. 1.3 - Ajustes en el modo Ajuste Manual de la dosis

Seleccionar los valores kV y mA deseados por medio de las teclas de las fechas. Cada vez que el usuario pulse una de las teclas, se aumenta / se disminuye el correspondiente valor en 1 kV, o bien 0,1 mA.

• Inicie la radiación

Para desactivar el modo de Ajusto manual de la dosis, proceda de la siguiente manera:

• Pulse la tecla de Ajuste manual de la dosis

o bien

• Pulsar la tecla OFF en el área de controles variables. Se desactivará el modo de Ajuste manual de la dosis.

#### 1.4 - Guardar Imágenes

- Guardar la imagen fluoroscópica (opcionalmente con el pedal derecho del I~I interruptor de pedal).
- Desplazar la imagen fluoroscópica de la pantalla en tiempo real a la  $| \overline{ } (\overline{ } \overline{ } \overline{ } \overline{ } )$ pantalla de referencia.

#### 1.5 - Imprimir

- Desplazar por la carpeta de paciente abierta.
- Desplazar la imagen fluoroscópica que desea imprimir a la pantalla en

 $\bigcup$   $\bigwedge$   $\bigwedge$ • .1·OS :':C~CA\.'SYSTEMS *'.h*  SUSANA ROMERO PRESIDENTE

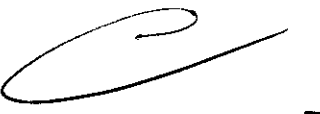

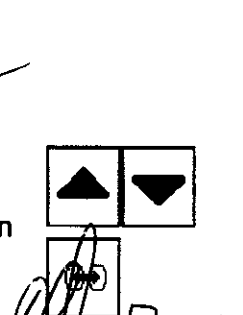

TELMO

No 10994 RECTOR TECNICO

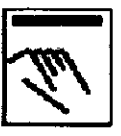

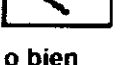

Apagado

tiempo real.

• Pulsar el botón Imprimir imagen de la pantalla en tiempo real.

o

- Pulsar el botón **Archivado**
- Seleccionar la carpeta de paciente deseada y pulse el botón **Validar**
- Situar el cursor en la imagen deseada
- Pulsar el bolón **Imprimir**

#### 1.6 - **Postprocesar Imágenes**

El usuario puede postprocesar las imágenes guardadas en memoria en el modo de Postprocesamiento en cualquier momento. Cualquier cambio que se realice en el modo de Postprocesamiento aplicará únicamente en la imagen seleccionada (con excepción de los ajustes de monitor).

Para ello, están disponibles las siguientes funciones de postprocesamiento

Contraste / brillo

Ajuste del contraste y brillo de la imagen (Windowing)

• Filtro

Filtro de bordes

• Zoom

Magnificar la sección deseada de la imagen

Visualizar la imagen en negativo<br>Colimador ranura vertical:<br>Colimador ranura vertical: • Colimador ranura vertical:

Colimación digital (Image Crop)

**SYSTEMS S.A** *IGGESS MED* SUSANA ROMERO PRESIDENTE

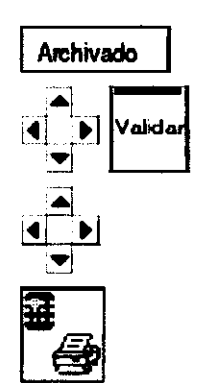

 $65$ 

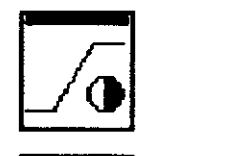

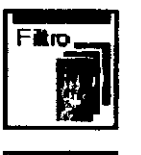

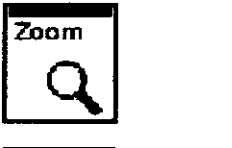

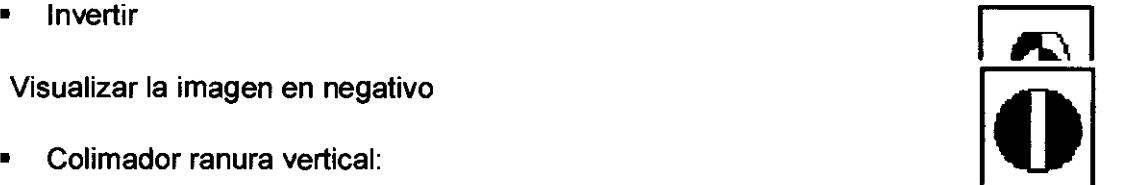

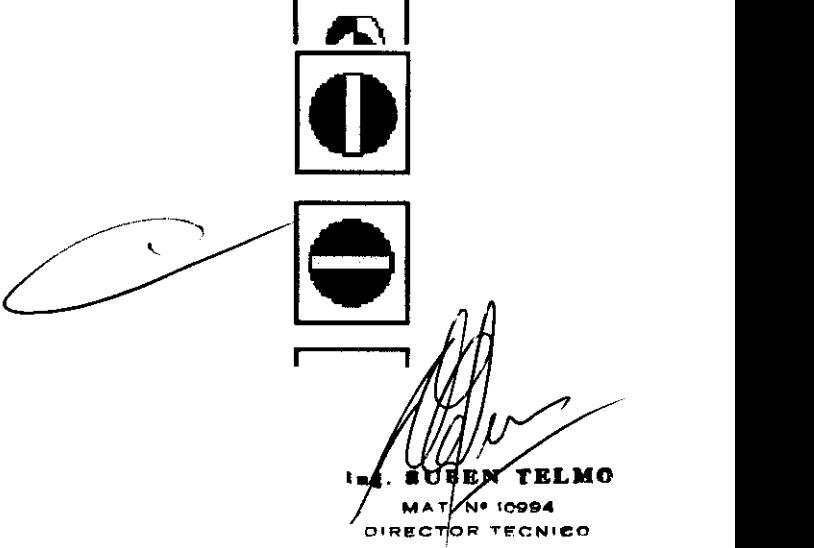

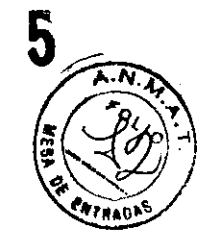

• Colimador ranura horizontal:

Colimación digital (Image Crop)

• Reflexión vertical de la imagen

Reflexión vertical

• Reflexión horizontal de la imagen

Reflexión horizontal

- Rotación de la imagen
- Texto

Funciones de texto

Todos los cambios se visualizarán inmediatamente en la pantalla en tiempo real. Todas las imágenes se guardarán con los cambios realizados. Dichos cambios se aplicarán en el momento de abrir nuevamente la imagen, así como en el correspondiente mosaico de imágenes en miniatura. Sin embargo, el usuario puede realizar otros cambios o deshacer los mismos en cualquier momento.

#### **1.7 - Toma de Radiografías Directas**

Tanto con el Ziehm 8000 como con el Ziehm Solo también pueden hacerse radiografías directas en película.

Para ello, el usuario debe montar en su equipo un dispositivo portacasetes (accesorio opcional).

#### **1.7.1 - Montar el portacasetes**

Para montar el portacasetes para la radiografía directa en el intensificador de imagen, se debe proceder de la siguiente manera:

- Tirar la palanca de fijación sujetada por el resorte del portacasetes hacia fuera.
- Cologar el portacasetes en el anillo de soporte del intensificador de image

SYSTEMS 5.3 **ACCESS MED** SUSANA ROMERO PRESIDENTE

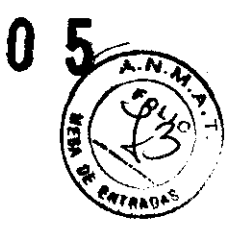

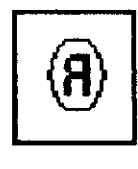

**650** 

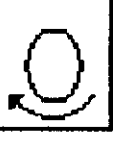

Texto

TELMO YE N 10994 MAT **DIRECT** 68 TECNICO

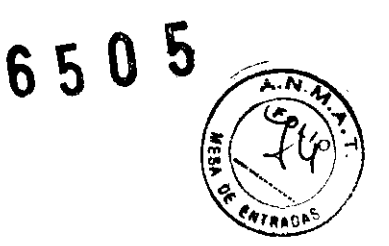

- Soltar la palanca de fijación sujetada por resorte
- La palanca de fijación debe encajar encima del anillo de soporte.
- Insertar el casete de película por completo en el portacasetes desde el lateral.

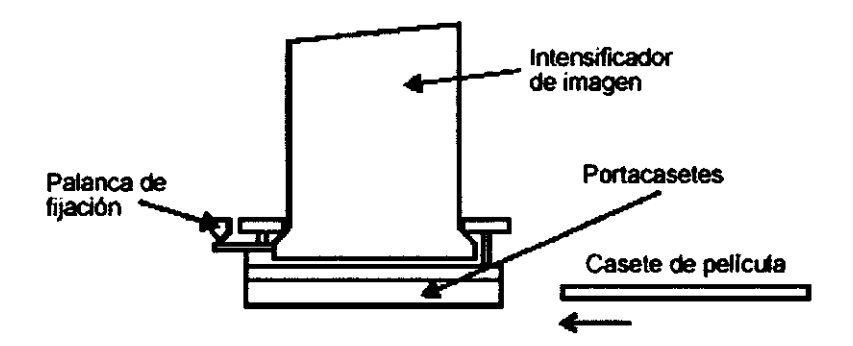

Fig. 1.7 - Montaje del portacasetes y e instalación del casete de película

#### 1.7.2 - Realizando una Radiografía Directa

Para la radiografía directa, el usuario puede seleccionar la máxima abertura del colimador para el tamaño de pellcula o casete utilizado.

Intensificador de imagen de 31 cm (no disponible en los EE UU)

- $\sim$  24 cm<sup>1</sup>
- $\checkmark$  30 cm, la imagen visible ofrece un diámetro máximo de 27 cm<sup>1</sup>

Intensificador de imagen de 23cm

 $\checkmark$  24 cm, la imagen visible ofrece un diámetro de 23 cm<sup>2</sup>

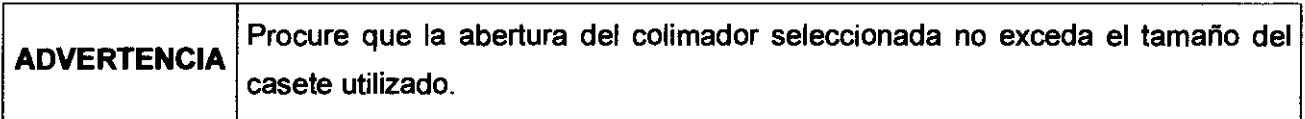

 $2$  El Modelo Ziehm Solo dispone de este tipo de casete únicamente

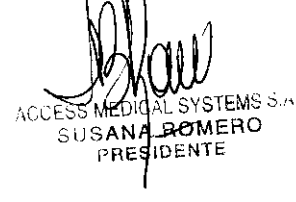

EN TELMO  $\mathbf{N}^{\mathbf{c}}$ 6994 NICO

<sup>,</sup> El Modelo Ziehm 8000 (Exposcop 8000) dispone de estos tipos de casetes

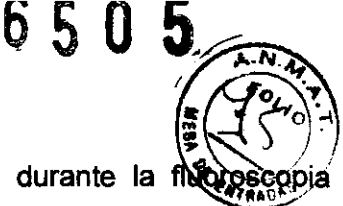

La tensión del tubo se corresponderá con la tensión determinada durante la f anterior. Si es necesario, el usuario puede corregir este valor manualmente.

Seleccionar el valer de mAs (corriente del Tubo en mA · tiempo en segundos)

Por ejemplo: la corriente del tubo será de 15 mA a 20 mA en el Ziehm Solo.

Este valor se corrige automáticamente en el sistema a partir de los valores ajustados manualmente. Asimismo se determinará automáticamente el tiempo de exposición en base a los ajustes manuales, visualizando este valor redondeado al primer dígito después de la coma.

Para hacer una radiografía directa, se debe proceder de la siguiente manera:

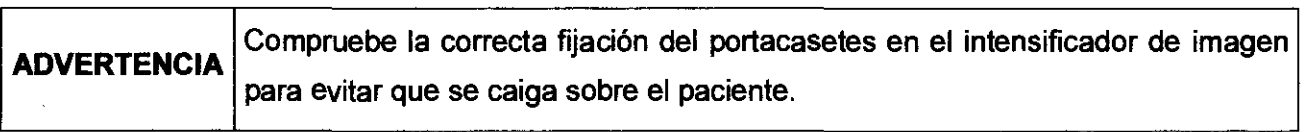

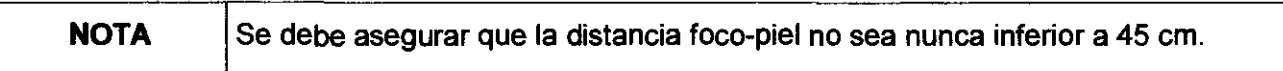

#### Pulsar la tecla Radiogr

Rodiogr.

Se activa el modo de Radiografía. En el área de controles variables están disponibles las teclas de control de la función de radiografía directa.

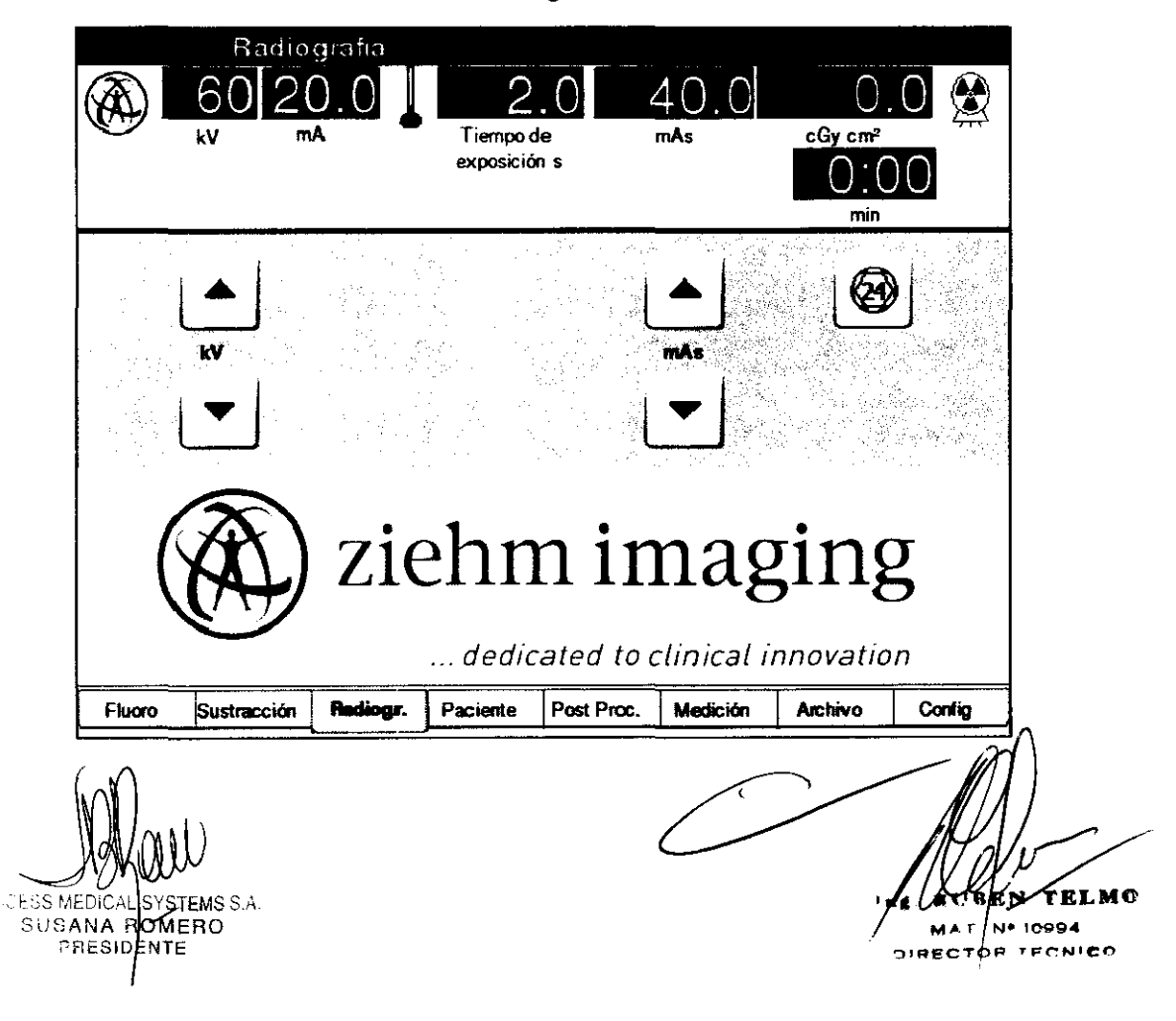

..

Ā

Fig. 1.7.2 - Modo de servicio Radiografía.

• Seleccionar la tensión del tubo deseada con ayuda de las teclas de las flechas.

El valor seleccionado se visualiza por medio del indicador de tensión.

• Seleccionar el factor corriente del tubo • tiempo (mAs) deseado, con ayuda de las teclas de las flechas.

El factor seleccionado se visualiza por medio del indicador de mAs.

• Iniciar la radiación por medio del interruptor manual. En el modo de Radiografía, el usuario no puede iniciar la radiación con el interruptor de pedal.

Una alarma acústica suena continuamente durante el tiempo entero de exposición. Transcurrido el tiempo calculado, se desactiva automáticamente la radiación. Para terminar la radiación antes de que se haya transcurrido el tiempo calculado, se debe soltar el interruptor manual.

- Retirar el casete de película
- Retirar el portacasetes.

#### **1.8 - Configurar el Equipo**

Se pueden preestablecer numerosos parámetros del equipo. Para ello, están disponibles las siguientes opciones:

- Modo Configuración ajustes operativos
- Modo Configuración Ajustes básicos

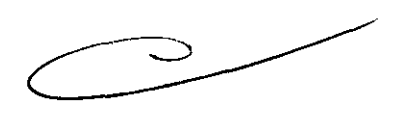

- Modo Configuración Cine/OSA/Dosis
- Administración de soportes de memoria (modo Configuración -Soportes de almacenamiento.
- Ajuste de monitores de pantallas planas

A través del panel de control Solo Center. se pueden acceder los ajustes de servicio. Este menú está protegido por una contraseña, de manera que los siguientes ajustes u operaciones únicamente pueden ser realizados por el personal del servicio técnico:

ACCESS MEDIC. **SUSANA ROMERO** 

10994 MAT. N PRESIDENTE<sup>"</sup> **CONSIDERED ACCOUNT ACCOUNT ACCOUNT ACCOUNT ACCOUNT ACCOUNT ACCOUNT ACCOUNT ACCOUNT ACCOUNT ACCOUNT ACCOUNT ACCOUNT ACCOUNT ACCOUNT ACCOUNT ACCOUNT ACCOUNT ACCOUNT ACCOUNT ACCOUNT ACCOUNT ACCOUNT ACCOUNT ACCO**